# Oracle® Integrated Lights Out Manager (ILOM) 3.0

Sun Fire X4470 サーバー補足マニュアル

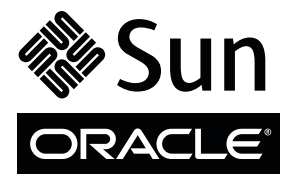

Part No. 821-2388-10 2010 年 6 月、Revision A Copyright © 2010, Oracle and/or its affiliates. All rights reserved.

このソフトウェアおよび関連ドキュメントの使用と開示は、ライセンス契約の制約条件に従うものとし、知的財産に関する法律により保護 されています。ライセンス契約で明示的に許諾されている場合もしくは法律によって認められている場合を除き、形式、手段に関係なく、 いかなる部分も使用、複写、複製、翻訳、放送、修正、ライセンス供与、送信、配布、発表、実行、公開または表示することはできません。 このソフトウェアのリバース・エンジニアリング、逆アセンブル、逆コンパイルは互換性のために法律によって規定されている場合を除 き、禁止されています。

ここに記載された情報は予告なしに変更される場合があります。また、誤りが無いことの保証はいたしかねます。誤りを見つけた場合は、 オラクル社までご連絡ください。

このソフトウェアまたは関連ドキュメントを、米国政府機関もしくは米国政府機関に代わってこのソフトウェアまたは関連ドキュメントを ライセンスされた者に提供する場合は、次の通知が適用されます。

U.S. GOVERNMENT RIGHTS. Programs, software, databases, and related documentation and technical data delivered to U.S. Government customers are "commercial computer software" or "commercial technical data" pursuant to the applicable Federal Acquisition Regulation and agency-specific supplemental regulations. As such, the use, duplication, disclosure, modification, and adaptation shall be subject to the restrictions and license terms set forth in the applicable Government contract, and, to the extent applicable by the terms of the Government contract, the additional rights set forth in FAR 52.227-19, Commercial Computer Software License (December 2007). Oracle America, Inc., 500 Oracle Parkway, Redwood City, CA 94065.

このソフトウェアもしくはハードウェアは様々な情報管理アプリケーションでの一般的な使用のために開発されたものです。このソフト ウェアもしくはハードウェアは、危険が伴うアプリケーション (人的傷害を発生させる可能性があるアプリケーションを含む) への用途を目 的として開発されていません。このソフトウェアもしくはハードウェアを危険が伴うアプリケーションで使用する際、安全に使用するため に、適切な安全装置、バックアップ、冗長性 (redundancy)、その他の対策を講じることは使用者の責任となります。このソフトウェアもし くはハードウェアを危険が伴うアプリケーションで使用したことに起因して損害が発生しても、オラクル社およびその関連会社は一切の責 任を負いかねます。

Oracle と Java は Oracle Corporation およびその関連企業の登録商標です。その他の名称は、それぞれの所有者の商標または登録商標です。

AMD、Opteron、AMD ロゴ、AMD Opteron ロゴは、Advanced Micro Devices, Inc. の商標または登録商標です。Intel、Intel Xeon は、Intel Corporation の商標または登録商標です。すべての SPARC の商標はライセンスをもとに使用し、SPARC International, Inc. の商標または登録 商標です。UNIX は X/Open Company, Ltd. からライセンスされている登録商標です。

このソフトウェアまたはハードウェア、そしてドキュメントは、第三者のコンテンツ、製品、サービスへのアクセス、あるいはそれらに関 する情報を提供することがあります。オラクル社およびその関連会社は、第三者のコンテンツ、製品、サービスに関して一切の責任を負わ ず、いかなる保証もいたしません。オラクル社およびその関連会社は、第三者のコンテンツ、製品、サービスへのアクセスまたは使用に よって損失、費用、あるいは損害が発生しても一切の責任を負いかねます。

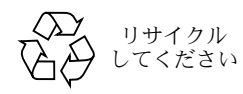

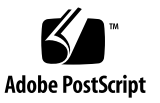

# 目次

[このマニュアルの使用法](#page-4-0) vii

1. ILOM 3.0 [の機能セット](#page-8-0) 1

ILOM [の概要](#page-8-1) 1

ILOM 3.0 [の共通機能セットとサーバー固有の機能](#page-8-2) 1 ILOM 3.0 [共通機能セットのマニュアルセット](#page-9-0) 2

2. ILOM の Sun Fire X4470 [サーバー対応プラットフォーム機能](#page-10-0) 3 サポートされている Sun Fire X4470 [サーバーファームウェア](#page-11-0) 4

シングルサーバー管理のための [Hardware Management Pack 4](#page-11-1)

サポート情報の表示と [Hardware Management Pack](#page-13-0) ソフトウェアのダウン [ロード](#page-13-0) 6

[Hardware Management Pack](#page-13-1) のドキュメント 6

#### [電源管理ポリシー](#page-14-0) 7

[ホスト電源のスロットルおよび回復](#page-14-1) 7

[サービスプロセッサの電源投入ポリシー](#page-15-0) 8

[軽負荷効率モード](#page-15-1) 8

[Low Line AC Override Policy 9](#page-16-0)

#### PCIe [冷却モード](#page-16-1) 9

- ▼ Web [インタフェースを使用した](#page-17-0) SP 電源管理ポリシーの設定 10
- ▼ CLI を使用した SP [電源管理ポリシーの設定](#page-18-0) 11

ILOM [サイドバンド管理](#page-19-0) 12

[サイドバンド管理に関する注意事項](#page-19-1) 12

- ▼ Web [インタフェースを使用したサイドバンド管理の設定](#page-20-0) 13
- ▼ CLI [を使用したサイドバンド管理の設定](#page-21-0) 14
- ▼ ホスト BIOS [設定ユーティリティーを使用したサイドバンド管理の設定](#page-22-0) 15 SP [とホストコンソール間のシリアルポート出力の切り替え](#page-25-0) 18
	- ▼ Web [インタフェースを使用したシリアルポート出力の切り替え](#page-26-0) 19
	- ▼ CLI [を使用したシリアルポート出力の切り替え](#page-27-0) 20
- [サーバーシャーシ侵入センサー](#page-27-1) 20
	- /SYS/INTSW [センサーの動作方法](#page-27-2) 20
- Fault Management ([障害管理アーキテクチャー](#page-28-0)) 21
	- [障害の特定](#page-28-1) 21
	- [障害の解決](#page-29-0) 22
	- [障害診断機能がないコンポーネント](#page-30-0) 23
	- IPMItool [を使用したセンサーの表示](#page-31-0) 24
- [センサーとインジケータに関する参照情報](#page-31-1) 24
	- [システムコンポーネント](#page-32-0) 25
	- [システムインジケータ](#page-33-0) 26
	- [温度センサー](#page-34-0) 27
	- [電源装置障害センサー](#page-34-1) 27
	- [フラッシュライザー障害、ファン速度、物理的なセキュリティセンサー](#page-35-0) 28
	- [電源ユニットの電流、電圧、および電源センサー](#page-36-0) 29
	- [エンティティ存在センサー](#page-36-1) 29
- SNMP および PET [メッセージの参照情報](#page-37-0) 30
	- SNMP [トラップ](#page-37-1) 30
	- PET [イベントメッセージ](#page-44-0) 37
- [サポートされていない共通の](#page-48-0) ILOM 機能 41

#### [索引](#page-50-0) 43

# <span id="page-4-0"></span>このマニュアルの使用法

この補足マニュアルには、Oracle の Sun Fire X4470 サーバー固有の ILOM 3.0 に関す る情報が記載されています。

ILOM 3.0 ファームウェアとその機能の詳細、およびユーザーが行う作業の手順につ いては、vi [ページの「関連ドキュメント」に](#page-5-0)示す ILOM 3.0 マニュアルセットを参照 してください。

注 – Oracle Integrated Lights Manager は、以前は Sun Integrated Lights Out Manager と呼ばれていました。

ここでは、次のトピックについて説明します。

- v [ページの「製品情報」](#page-4-1)
- vi [ページの「関連ドキュメント」](#page-5-0)
- vii [ページの「マニュアル、サポート、およびトレーニング」](#page-6-0)
- viii [ページの「ドキュメントのフィードバック」](#page-7-0)

# <span id="page-4-1"></span>製品情報

Sun Fire X4470 サーバーの情報については、次の Web サイトを参照してください。

<http://www.oracle.com/goto/x4470>

このサイトには、次の情報とダウンロードにアクセスするためのリンクが含まれてい ます。

- 製品情報および仕様
- サポートされているオペレーティングシステム
- ソフトウェアおよびファームウェアのダウンロード
- サポートされているオプションカード
- 外部ストレージオプション
- 消費電力計算機

# <span id="page-5-0"></span>関連ドキュメント

<span id="page-5-1"></span>次の表に示す関連ドキュメントは、次の Web ページで入手できます。 <http://docs.sun.com/app/docs/prod/sf.x4470#hic>

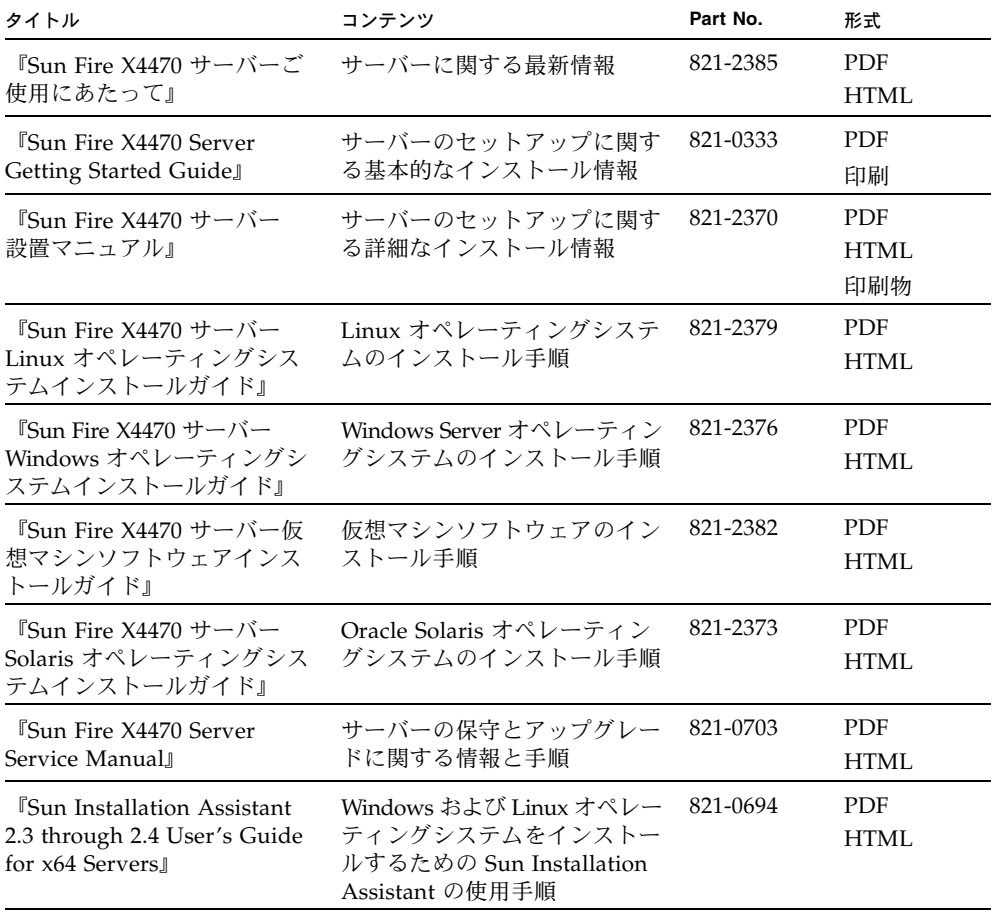

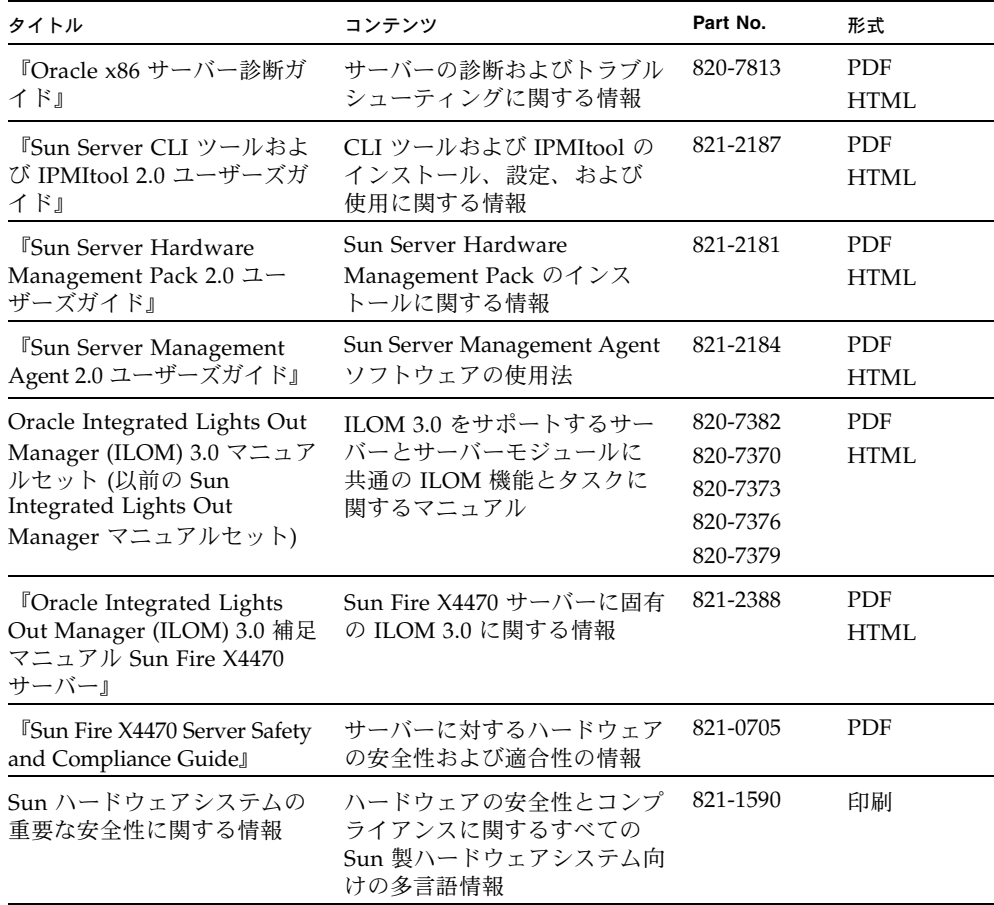

# <span id="page-6-0"></span>マニュアル、サポート、およびトレー ニング

次の Web サイトでは追加リソースが提供されています。

- マニュアル <http://docs.sun.com/>
- サポート <http://www.sun.com/support/>
- トレーニング <http://www.sun.com/training/>

# <span id="page-7-1"></span><span id="page-7-0"></span>ドキュメントのフィードバック

コメントは、<http://docs.sun.com> で「Feedback[+]」リンクをクリックしてお送 りください。ご意見をお寄せいただく際には、下記のタイトルと Part No. を記載して ください。

『Oracle Integrated Lights Out Manager (ILOM) 3.0 補足マニュアル Sun Fire X4470 サーバー』、Part No. 821-2388-10。

# 製品のダウンロード

最新のソフトウェア製品をダウンロードするには、次の Web サイトにアクセスして ください。

<http://www.oracle.com/goto/x4470>

このサイトには、次の項目にアクセスできるリンクがあります。

- Tools and Drivers DVD イメージ
- Sun Installation Assistant DVD イメージ
- Sun Validation Test Suite (SunVTS) の更新プログラム

第 1 章

# <span id="page-8-0"></span>ILOM 3.0 の機能セット

この章では、ILOM に関する概要を説明し、ILOM 3.0 で提供される ILOM の共通機 能およびプラットフォーム固有の機能の目的を定義します。ここでは、次のトピック について説明します。

- 1[ページの「](#page-8-1)ILOM の概要」
	- 1 ページの「ILOM 3.0 [の共通機能セットとサーバー固有の機能」](#page-8-2)
	- 2 ページの「ILOM 3.0 [共通機能セットのマニュアルセット」](#page-9-0)

# <span id="page-8-1"></span>ILOM の概要

Oracle Integrated Lights Out Manager (ILOM) は、Oracle のすべての x86 サーバーと 一部の SPARC サーバーにプリインストールされているシステム管理ファームウェア です。ILOM を使用すると、サーバーにインストールされているコンポーネントをア クティブに管理および監視できます。ILOM には、SNMP や IPMI のインタフェース のほかに、ブラウザベースのインタフェースやコマンド行インタフェースがあります。

## <span id="page-8-2"></span>ILOM 3.0 の共通機能セットとサーバー固有の機能

Oracle の Sun Fire X4470 サーバーは、Power Budget 機能を除き、ILOM 3.0 が提供 するすべての ILOM 機能セットをサポートしています。さらに、Sun Fire X4470 サー バー固有の ILOM 機能もサポートしています。

すべてのサーバープラットフォームに共通する機能の使用方法については、ILOM 3.0 マニュアルセットを参照してください。ILOM 3.0 マニュアルセットを構成するガイ ドについては、2 ページの「ILOM 3.0 [共通機能セットのマニュアルセット」を](#page-9-0)参照 してください。

Sun Fire X4470 サーバー固有の ILOM 機能の使用方法については、第 [2](#page-10-1) 章を参照し てください。

## <span id="page-9-2"></span><span id="page-9-0"></span>ILOM 3.0 共通機能セットのマニュアルセット

表 [1-1](#page-9-1) に、Oracle Integrated Lights Out Manager (ILOM) 3.0 マニュアルセット (以前の Sun Integrated Lights Out Manager 3.0 マニュアルセット) に含まれるマニュアルを 示します。すべてのサーバープラットフォームに共通の ILOM 機能の使用方法につ いては、これらのガイドを参照してください。

<span id="page-9-1"></span>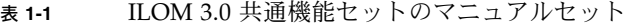

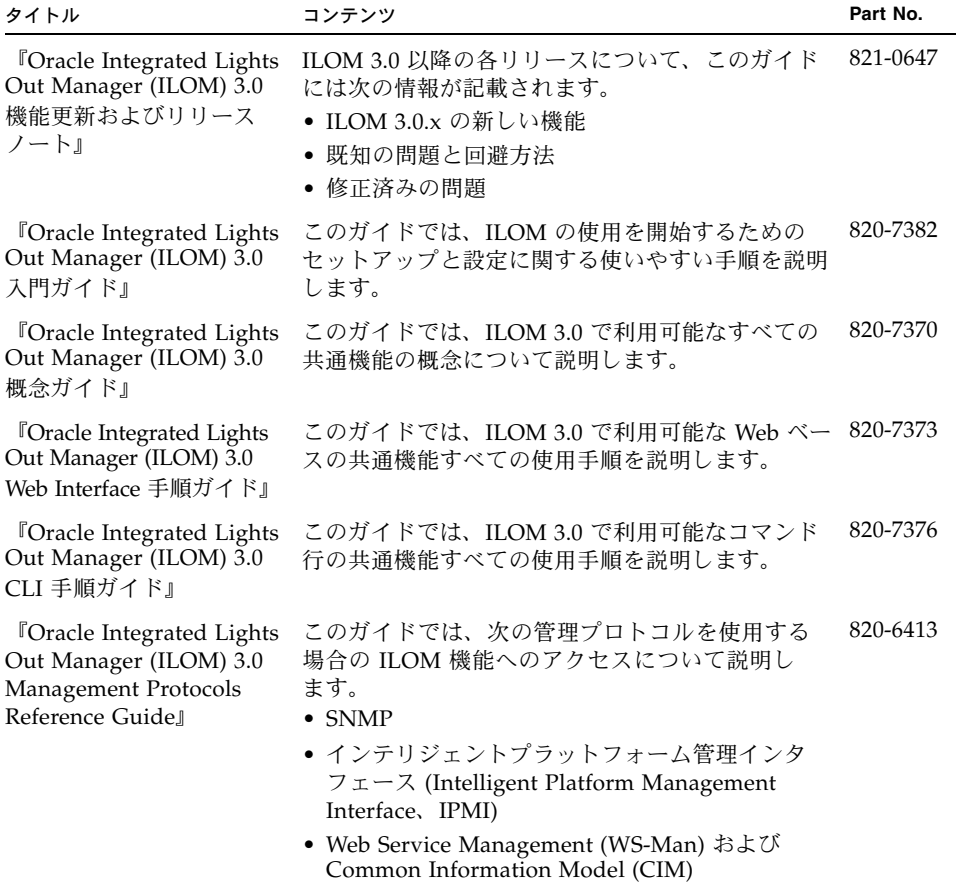

ILOM 3.0 マニュアルセットに含まれる各ガイドは、次の Web サイトで表示およびダ ウンロードできます。

<http://docs.sun.com/app/docs/prod/int.lights.mgr30#hic>

# <span id="page-10-1"></span>第 2 章

# <span id="page-10-0"></span>ILOM の Sun Fire X4470 サーバー 対応プラットフォーム機能

<span id="page-10-2"></span>ILOM 3.0 は多くのプラットフォーム上で動作し、すべてのプラットフォームに共通 する機能をサポートしています。ILOM 3.0 機能の中には、すべてのプラットフォー ムではなく一部のプラットフォームでのみ使用できるものがあります。この章では、 Oracle の Sun Fire X4470 サーバーに固有の機能について説明します。

すべてのサーバープラットフォームに共通な ILOM 機能については、2 [ページの](#page-9-2) 「ILOM 3.0 [共通機能セットのマニュアルセット」に](#page-9-2)示す、Oracle Integrated Lights Out Manager (ILOM) 3.0 マニュアルセット (以前の Sun Integrated Lights Out Manager マニュアルセット) を参照してください。

この章で説明する Sun Fire X4470 サーバーに固有の ILOM 機能は、次のとおりです。

- 4 [ページの「サポートされている](#page-11-0) Sun Fire X4470 サーバーファームウェア」
- 4 [ページの「シングルサーバー管理のための](#page-11-1) Hardware Management Pack」
- 7[ページの「電源管理ポリシー」](#page-14-0)
- 12 ページの「ILOM [サイドバンド管理」](#page-19-0)
- 18 ページの「SP [とホストコンソール間のシリアルポート出力の切り替え」](#page-25-0)
- 20 [ページの「サーバーシャーシ侵入センサー」](#page-27-1)
- 21 ページの「Fault Management ([障害管理アーキテクチャー](#page-28-0))」
- 30 ページの「SNMP および PET [メッセージの参照情報」](#page-37-0)
- 41 [ページの「サポートされていない共通の](#page-48-0) ILOM 機能」

# <span id="page-11-0"></span>サポートされている Sun Fire X4470 サーバーファームウェア

<span id="page-11-3"></span>表 [2-1](#page-11-2) では、Sun Fire X4470 サーバーでサポートされている ILOM および BIOS ファームウェアのバージョンを示します。

表 **2-1** サポートされているプラットフォームファームウェア

<span id="page-11-2"></span>

| ILOM SP バージョン | ホスト BIOS バージョン | 該当するハードウェア            |
|---------------|----------------|-----------------------|
| 3.0.9.10      | 09.01.25.11    | Sun Fire $X4470$ サーバー |

サーバーのファームウェアを更新する方法については、次の Web サイトで ILOM 3.0 共通機能セットのマニュアルセットを参照してください。

<http://docs.sun.com/app/docs/prod/int.lights.mgr30#hic>

# <span id="page-11-1"></span>シングルサーバー管理のための Hardware Management Pack

<span id="page-11-4"></span>Oracle の Sun Server Hardware Management Pack (Hardware Management Pack) は、ホストオペレーティングシステムから Oracle サーバーを管理および設定するた めのツールを提供します。これらのツールを使用するには、サーバーに Hardware Management Pack ソフトウェアをインストールする必要があります。Hardware Management Pack ソフトウェアをインストールしたあと、表 [2-2](#page-12-0) に示すサーバーの 管理作業を実行できるようになります。

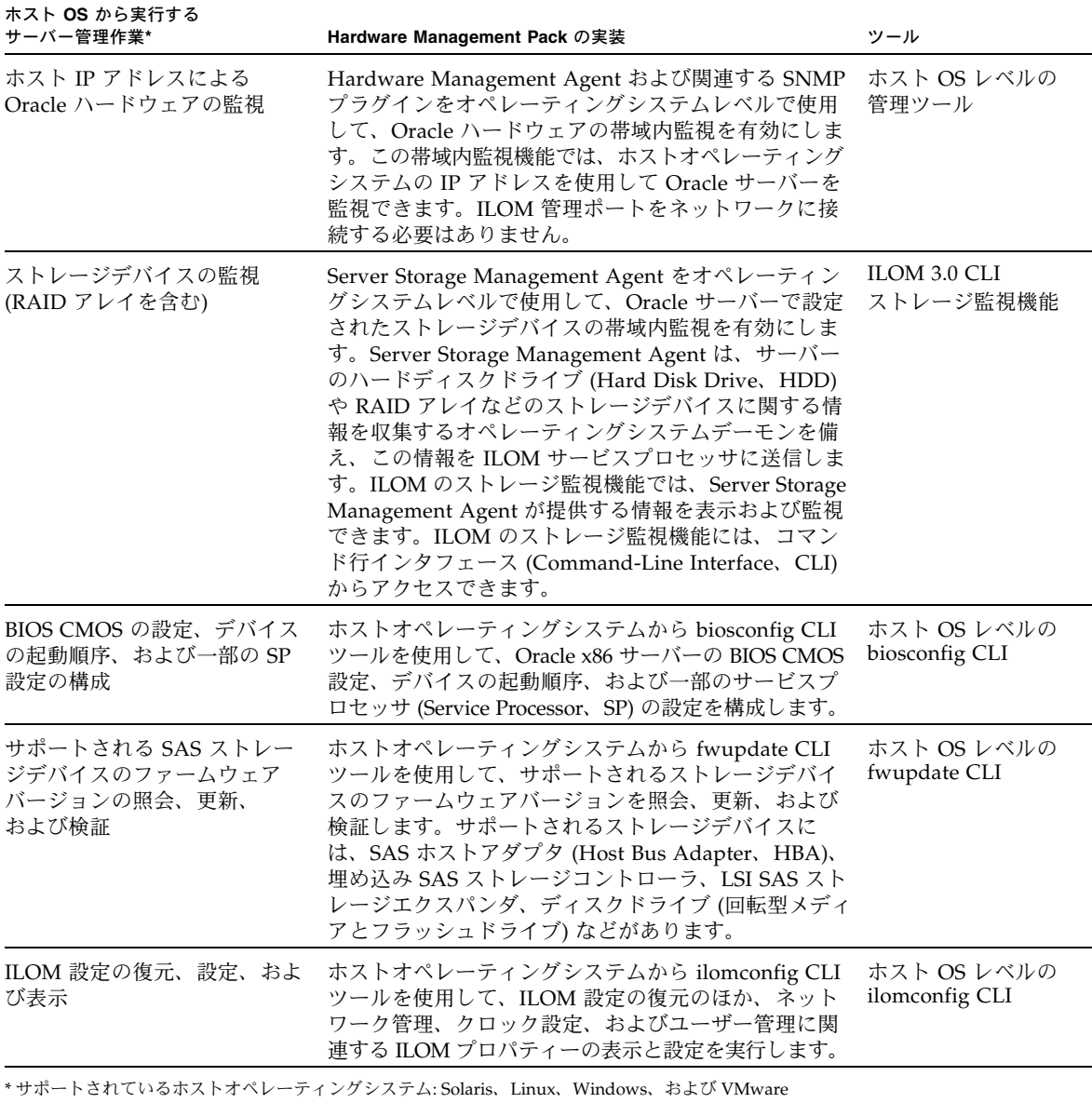

### <span id="page-12-1"></span><span id="page-12-0"></span><sup>表</sup> **2-2** Hardware Management Pack - サーバー管理作業

| ホスト OS から実行する<br>サーバー管理作業*                                   | Hardware Management Pack の実装                                                                                           | ツール                           |  |
|--------------------------------------------------------------|----------------------------------------------------------------------------------------------------|-------------------------------|--|
| ストレージドライブでの RAID<br>ボリュームの表示または作成                            | ホストオペレーティングシステムから raidconfig CLI<br>ツールを使用して、RAID コントローラに接続された<br>ストレージドライブ (ストレージアレイを含む)で、<br>RAID ボリュームを表示および作成します。  | ホスト OS レベルの<br>raidconfig CLI |  |
| IPMItool を使用した Oracle<br>サーバーへのアクセスと管理                       | ホストオペレーティングシステムからオープンソースの<br>コマンド行 IPMItool を使用して、IPMI プロトコルを コマンド行 IMPItool<br>通じて Oracle サーバーへのアクセスとサーバー管理を<br>行います。 | ホスト OS レベルの                   |  |
| * サポートされているホストオペレーティングシステム: Solaris、Linux、Windows、および VMware |                                                                                                    |                               |  |

<sup>表</sup> **2-2** Hardware Management Pack - サーバー管理作業 (続き)

# <span id="page-13-0"></span>サポート情報の表示と Hardware Management Pack ソフトウェアのダウンロード

<span id="page-13-3"></span><span id="page-13-2"></span>Hardware Management Pack ソフトウェアのサポート情報の表示、または Hardware Management Pack ソフトウェアのダウンロードについては、次の表を参照してくだ さい。

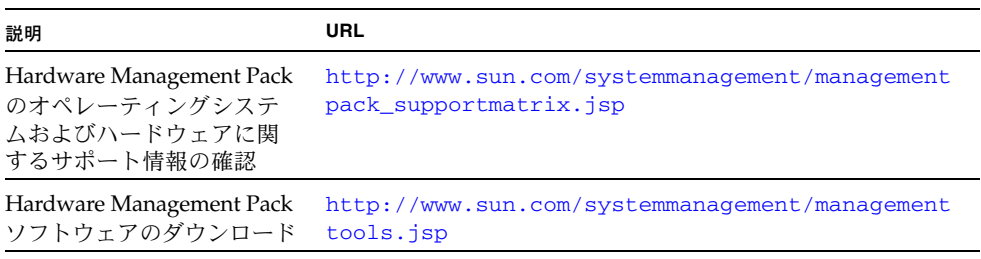

# <span id="page-13-1"></span>Hardware Management Pack のドキュメント

<span id="page-13-4"></span>Management Pack ソフトウェアのインストール手順、またはそのコンポーネントの 使用方法については、次に示す Hardware Management Pack のドキュメントを参照 してください。

- 『Sun Server Hardware Management Pack 2.0 ユーザーズガイド』(821-2181)
- 『Sun Server Management Agent 2.0 ユーザーズガイド』(821-2184)
- 『Sun Server CLI ツールおよび IPMItool 2.0 ユーザーズガイド』(821-2187)

ILOM のストレージ監視機能の使用方法の詳細については、『Oracle Integrated Lights Out Manager (ILOM) 3.0 機能更新およびリリースノート』(820-7329) の第 4 章を参 照してください。

SNMP または IPMI を通じてサーバーにアクセスして管理する方法の詳細については、 『Oracle Integrated Lights Out Manager (ILOM) 3.0 Management Protocols Reference Guide』(820-6413) を参照してください。

# <span id="page-14-0"></span>電源管理ポリシー

<span id="page-14-3"></span>このリリースの ILOM 3.0 ソフトウェアでは、Sun Fire X4470 サーバーでサポートさ れる新しい電源管理ポリシーが導入されています。

最新の ILOM 3.0 電源管理ポリシーの詳細については、『Oracle Integrated Lights Out Manager (ILOM 3.0) 機能更新およびリリースノート』(820-7329) の第 4 章を参 照してください。

このセクションには、次のトピックが含まれています。

- 7[ページの「ホスト電源のスロットルおよび回復」](#page-14-1)
- 8 [ページの「サービスプロセッサの電源投入ポリシー」](#page-15-0)
- 8 [ページの「軽負荷効率モード」](#page-15-1)
- 9 ページの「[Low Line AC Override Policy](#page-16-0)」
- 9 ページの「PCIe [冷却モード」](#page-16-1)
- 10 ページの「Web [インタフェースを使用した](#page-17-0) SP 電源管理ポリシーの設定」
- 11 ページの「CLI を使用した SP [電源管理ポリシーの設定」](#page-18-0)

### <span id="page-14-4"></span><span id="page-14-1"></span>ホスト電源のスロットルおよび回復

<span id="page-14-2"></span>Sun Fire X4470 サーバーは、使用可能な電源装置の定格出力を供給電力が超えた場合 に、CPU やメモリーコントローラにハードウェアスロットルを自動的に適用する、 簡単なメカニズムをサポートしています。この機能は、冗長電源装置に障害が発生し た場合、またはシステムから冗長電源装置が取り外された場合に動作します。

必要な電力が、システムに供給される電力を超えたとサーバーのハードウェア (電源 CPLD) によって判断されると、ホストプロセッサのスロットルが自動的に行われ、 電力消費が低減します。このハードウェアスロットルは、5 秒間適用された後にサー ビスプロセッサ (SP) によって解除されます。ホスト電源のスロットルと回復は、不要 になるまで続行されます。

## <span id="page-15-0"></span>サービスプロセッサの電源投入ポリシー

<span id="page-15-5"></span>サーバー上でコールドブートを行うと、サービスプロセッサ (SP) の電源投入ポリ シーによって、サーバーの電源状態が判断されます。サーバーのコールドブートは、 サーバーに AC 電源が供給されている場合にのみ行われます。

<span id="page-15-3"></span>サービスプロセッサの電源投入ポリシーは相互排他的であり、1 つのポリシーが有効 になると、ほかのポリシーはデフォルトで無効になります。両方のポリシーが無効に なると、サーバー SP はサーバーの起動時に主電源を供給しません。SP 電源投入ポリ シーとデフォルト設定について、次に簡単に説明します。

- **Auto Power-On Host On Boot** このオプションを有効にすると、SP によって サーバーに主電源が自動的に供給されます。無効 (デフォルト) の場合には、サー バーに主電源が供給されません。
- Set Host Power to Last Power State On Boot このオプションを有効にすると、 サーバーの前回の電源状態に基づいて、SP によってサーバーに主電源が自動的に 供給されます。SP によって最後の電源状態が自動的に追跡され、前回記憶された サーバーの電源状態 (少なくとも 10 秒間持続した電源状態変更) が復元されます。 無効 (デフォルト) の場合は、前回の電源状態はサーバーに適用されません。

SP 電源投入ポリシーは、ILOM Web インタフェースまたは ILOM コマンド行インタ フェース (CLI) を使用して設定できます。手順については、次の節を参照してください。

- 10 ページの「Web [インタフェースを使用した](#page-17-0) SP 電源管理ポリシーの設定」
- 11 ページの「CLI を使用した SP [電源管理ポリシーの設定」](#page-18-0)

### <span id="page-15-1"></span>軽負荷効率モード

<span id="page-15-6"></span><span id="page-15-4"></span><span id="page-15-2"></span>軽負荷効率モード (Light Load Efficiency Mode、LLEM) では、システムの負荷が軽 い場合に電源ユニット 1 (PSU1) をウォームスタンバイモードにすることで、システ ムの電源効率を向上させます。Sun Fire X4470 サーバーでは、LLEM はデフォルトで無 効になっています。

PSU1 がウォームスタンバイモードの場合は、PSU0 が電力負荷全体を供給します。 PSU0 の AC 電源が切断された場合、または PSU0 が交換のために取り外された場合 には、PSU1 に自動的に負荷が切り替わります。

注 – まれに、内部エラーによって、PSU1 に負荷が切り替わる前に PSU0 の電源が 切断される場合があります。

LLEM を無効にすると、電力負荷が各 PSU で強制的に常時共有されるため、電力負荷 が軽い場合に効率が低下します。

LLEM は、ILOM Web インタフェースまたは ILOM コマンド行インタフェース (CLI) を 使用して設定できます。手順については、次の節を参照してください。

- 10 ページの「Web [インタフェースを使用した](#page-17-0) SP 電源管理ポリシーの設定」
- 11 ページの「CLI を使用した SP [電源管理ポリシーの設定」](#page-18-0)

### <span id="page-16-0"></span>Low Line AC Override Policy

<span id="page-16-4"></span><span id="page-16-2"></span>「Low Line AC Override Policy」設定は、低電圧 (110 V) 電力を使用した 4-CPU シ ステムの特別なテストシナリオ用に用意されたものです。低電圧は、通常は 2-CPU システム設定でのみサポートされています。Sun Fire X4470 サーバーでは、この設定 はデフォルトで無効になっています。

「Low Line AC Override Policy」設定は、ILOM Web インタフェースまたは ILOM コマンド行インタフェース (CLI) を使用して設定できます。手順については、次の 節を参照してください。

- 10 ページの「Web [インタフェースを使用した](#page-17-0) SP 電源管理ポリシーの設定」
- 11 ページの「CLI を使用した SP [電源管理ポリシーの設定」](#page-18-0)

## <span id="page-16-1"></span>PCIe 冷却モード

<span id="page-16-5"></span><span id="page-16-3"></span>「Enhanced PCIe Cooling Mode Policy」設定は、特定の PCIe カードで要求される 低温の動作温度に対応するものです。このポリシーを有効にすると、要求される温度 範囲内で PCIe カードが動作するように、システムのファン制御アルゴリズムで使用 されるシャーシの出力温度センサーのしきい値が低くなります。特定の PCIe カード では、この冷却ポリシーを有効にする必要があります。Sun Fire X4470 サーバーでは、 この設定はデフォルトで無効になっています。

「Enhanced PCIe Cooling Mode Policy」設定は、ILOM Web インタフェースまたは ILOM コマンド行インタフェース (CLI) を使用して設定できます。手順については、 次の節を参照してください。

- 10 ページの「Web [インタフェースを使用した](#page-17-0) SP 電源管理ポリシーの設定」
- 11 ページの「CLI を使用した SP [電源管理ポリシーの設定」](#page-18-0)

# <span id="page-17-0"></span>▼ Web インタフェースを使用した SP 電源管理ポリ シーの設定

- 1. ILOM Web インタフェースにログインします。
- 2. 「Configuration」-->「Policy」を選択します。

<span id="page-17-1"></span>「Policy Configuration」ページが表示されます。

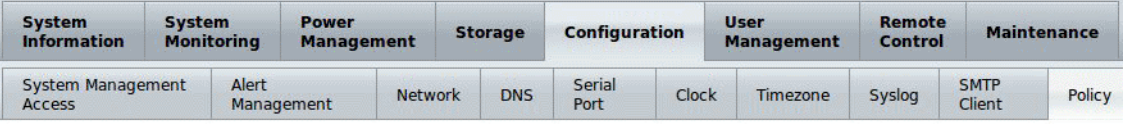

#### **Policy Configuration**

Configure system policies from this page. To modify a policy, select the radio button next to that policy, then choose Enable or Disable from the Action drop down list.

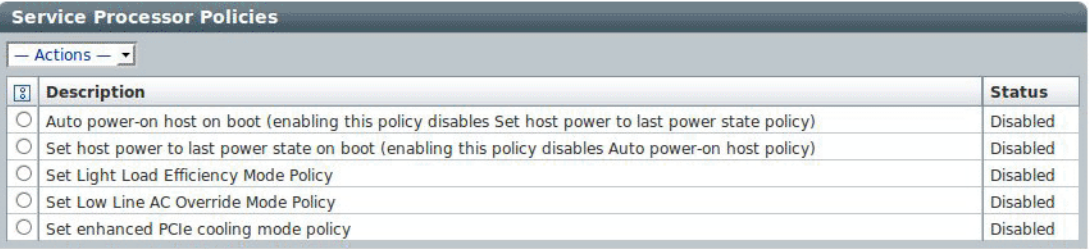

#### 3. 設定する SP ポリシーに応じて、次の手順を実行します。

- 「Auto power-on host on boot」を設定するには、ラジオボタンを選択して、 「Actions」ドロップダウンメニューから「Enable」または「Disable」を選択 します。
- 「Set host power to last power state on boot」を設定するには、ラジオボ タンを選択して、「Actions」ドロップダウンメニューから「Enable」または 「Disable」を選択します。
- 「Set Light Load Efficiency Mode Policy」を設定するには、ラジオボタンを 選択して、「Actions」ドロップダウンメニューから「Enable」または 「Disable」を選択します。
- 「Set Low Line AC Override Mode Policy」を設定するには、ラジオボタンを 選択して、「Actions」ドロップダウンメニューから「Enable」または 「Disable」を選択します。
- 「Set enhanced PCIe cooling mode policy」を設定するには、ラジオボタンを 選択して、「Actions」ドロップダウンメニューから「Enable」または 「Disable」を選択します。
- 4. 「OK」をクリックすると、SP ポリシーが有効または無効になります。

### <span id="page-18-0"></span>▼ CLI を使用した SP 電源管理ポリシーの設定

- <span id="page-18-1"></span>1. CLI を使用して、ILOM にログインします。
- 2. 現在の電源ポリシー設定を表示するには、次のように入力します。

-> **show /SP/policy**

SP ポリシープロパティが表示されます。例:

```
 /SP/policy
    Targets:
    Properties:
   ENHANCED_PCIE_COOLING_MODE = disabled
   HOST_AUTO_POWER_ON = disabled
   HOST_LAST_POWER_STATE = disabled
   LIGHT_LOAD_EFFICIENCY_MODE = enabled
   LOW_LINE_AC_OVERRIDE_MODE = disabled
    Commands:
   cd
   set
   show
->
```
上記の出力では、「Enhanced PCIe Cooling Mode」が無効、「Host Auto Power On」が無効、「Host Last Power State」が無効、「Light Load Efficiency Mode」 が有効、「Low Line AC Override Mode」が無効になっています。

- 3. 設定する SP ポリシーに応じて、次の手順を実行します。
	- 「Enhanced PCIe Cooling Mode」を有効または無効にするには、次のように 入力します。

-> **set /SP/policy/ ENHANCED\_PCIE\_COOLING\_MODE=[enabled|disabled]**

- - 「Host Auto Power On」を有効または無効にするには、次のように入力します。 -> **set /SP/policy/ HOST\_AUTO\_POWER\_ON=[enabled|disabled]**
- 「Host Last Power State」を有効または無効にするには、次のように入力します。 -> **set /SP/policy/ HOST\_LAST\_POWER\_STATE=[enabled|disabled]**
- 「Light Load Efficiency Mode」を有効または無効にするには、次のように入 力します。

-> **set /SP/policy/ LIGHT\_LOAD\_EFFICIENCY\_MODE=[enabled|disabled]**

■ 「Low Line AC Override Mode」を有効または無効にするには、次のように 入力します。

-> **set /SP/policy/ LOW\_LINE\_AC\_OVERRIDE\_MODE=[enabled|disabled]**

# <span id="page-19-0"></span>ILOM サイドバンド管理

<span id="page-19-2"></span>デフォルトでは、帯域外ネットワーク管理ポート (NET MGT) を使用して、サーバー のサービスプロセッサ (Service Processor、SP) に接続します。ILOM のサイドバンド 管理機能を利用すると、NET MGT ポート、または帯域内ポートであるサーバーのギ ガビット Ethernet ポート (NET 0、1、2、3) のいずれかを選択して、サーバー SP と の間で ILOM コマンドを送受信できます。帯域内ポートは、サイドバンドポートとも 呼ばれます。

サーバーの SP を管理するためにサイドバンド管理ポートを使用すると、必要となる ケーブル接続とネットワークスイッチポートの数が 1 つずつ減るというメリットがあ ります。データセンターなどの多数のサーバーを管理する構成では、サイドバンド管 理により、ハードウェアおよびネットワークの使用量を大幅に節減できます。

サイドバンド管理は、Web インタフェース、コマンド行インタフェース (Command-Line Interface、CLI)、BIOS、または IPMI のいずれかを使用して設定できます。特別 な注意事項と設定手順については、次に示す節を参照してください。

- 12 [ページの「サイドバンド管理に関する注意事項」](#page-19-1)
- 13 ページの「Web [インタフェースを使用したサイドバンド管理の設定」](#page-20-0)
- 14 ページの「CLI [を使用したサイドバンド管理の設定」](#page-21-0)
- 15 ページの「ホスト BIOS [設定ユーティリティーを使用したサイドバンド管理の](#page-22-0) [設定」](#page-22-0)

### <span id="page-19-1"></span>サイドバンド管理に関する注意事項

<span id="page-19-3"></span>ILOM でサイドバンド管理を有効化する場合、次の状況が発生する場合があります。

- SSH、Web、ILOM リモートコンソールなどのネットワーク接続を使用して SP に 接続している状態で、SP 管理ポートの設定を変更すると、サーバー SP への接続 が失われる場合があります。
- SP とホストオペレーティングシステム間のチップ内接続が、オンボードのホストギ ガビット Ethernet コントローラではサポートされないことがあります。この状況が 発生した場合は、送信元ターゲットと宛先ターゲット間のトラフィックの転送に、 L2 ブリッジング/スイッチングの代わりに別のポートまたは経路を使用します。
- サーバーホストの電源を入れ直すと、サイドバンド管理用に設定されている、サー バーのギガビット Ethernet ポート (NET 0、1、2、3) で、ネットワーク接続が短 時間中断することがあります。この状況が発生した場合は、隣接するスイッチ/ブ リッジのポートをホストポートとして設定します。

注 – ポートがスイッチポートとして設定されていて、Spanning Tree Protocol (STP) に参加している場合、スパニングツリーの再計算のため、機能停止が長引くことがあ ります。

# <span id="page-20-0"></span>▼ Web インタフェースを使用したサイドバンド管理 の設定

- 1. ILOM Web インタフェースにログインします。
- 2. 「Configuration」-->「Network」を選択します。

「Network Settings」ページが表示されます。

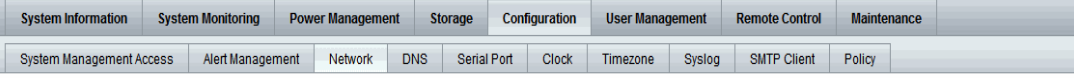

#### **Network Settings**

View the MAC address and configure network settings for the Service Processor from this page. DHCP is the default mode, but you can manually configure a static IP Address, Netmask, and Gateway. You may also select which port you wish to use for managing this Service Processor.

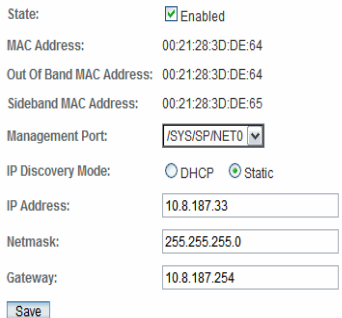

- 3. 「Network Settings」ページで、次の手順を実行します。
	- a. 「DHCP」を選択して IP アドレスを自動的に取得するか、「Static」を選択し て適切な IP アドレスを指定します。
	- b. サイドバンド管理ポートを選択するには、「Management Port」ドロップダ ウンリストをクリックし、対象の管理ポートを選択します。 ドロップダウンリストを使用して、4 個のギガビット Ethernet ポートのいずれ か、つまり /SYS/MB/NET*n* (*n* は 0 - 3) に変更することができます。デフォル トは、SP NET MGT ポート (/SYS/SP/NET0) です。
	- c. 変更を有効にするには、「Save」をクリックします。

### <span id="page-21-0"></span>▼ CLI を使用したサイドバンド管理の設定

#### 1. CLI を使用して、ILOM にログインします。

注 – シリアル接続でこの手順を使用すれば、サイドバンド管理設定の変更中に接続 が失われることはありません。

2. シリアルポートを使用してログインした場合は、静的 IP アドレスを割り当てるこ とができます。

手順については、『Sun Fire X4470 サーバー設置マニュアル』(821-2370) の IP ア ドレスの割り当てに関する情報を参照してください。

3. 現在のポート設定を表示するには、次のように入力します。

#### -> **show /SP/network**

ネットワークプロパティーが表示されます。例えば:

```
/SP/network
     Targets:
     Properties:
         commitpending = (Cannot show property)
         dhcp_server_ip = none
         ipaddress = xx.xx.xx.xx
         ipdiscovery = static
        ipgateway = xx.xx.xx.xx.xxipnetmask = xx.xx.xx.xx.xx macaddress = 11.11.11.11.11.86
         managementport = /SYS/SP/NET0
         outofbandmacaddress = 11.11.11.11.11.86
         pendingipaddress = xx.xx.xx.xx
         pendingipdiscovery = static
         pendingipgateway = xx.xx.xx.xx
         pendingipnetmask = xx.xx.xx.xx
         pendingmanagementport = /SYS/SP/NET0
         sidebandmacaddress = 11.11.11.11.11.87 
         state = enabled
```
この出力例では、現在のアクティブな macaddress は SP の outofbandmacaddress と同じで、現在のアクティブな managementport はデ フォルト (/SYS/SP/NET0) に設定されています。

4. SP 管理ポートをサイドバンドポートに設定するため、次のコマンドを入力します。

-> **set /SP/network pendingmanagementport=/SYS/MB/NET***n*

*n* は、0、1、2、または 3 です。

-> **set commitpending=true**

#### 5. 変更内容を確認するため、次を入力します。

-> **show /SP/network**

ネットワークプロパティーが表示され、変更が有効になったことが示されます。 例えば:

```
/SP/network
     Targets:
    Properties:
         commitpending = (Cannot show property)
        dhcp server ip = none ipaddress = xx.xx.xx.xx
         ipdiscovery = static
        ipgateway = xx.xx.xx.xx.x ipnetmask = xx.xx.xx.xx
         macaddress = 11.11.11.11.11.87
         managementport = /SYS/MB/NETn
         outofbandmacaddress = 11.11.11.11.11.86
         pendingipaddress = xx.xx.xx.xx
         pendingipdiscovery = static
         pendingipgateway = xx.xx.xx.xx
         pendingipnetmask = xx.xx.xx.xx
         pendingmanagementport = /SYS/MB/NETn
         sidebandmacaddress = 11.11.11.11.11.87
         state = enabled
```
この出力例では、macaddress が sidebandmacaddress と一致し、 managementport が pendingmanagementport と一致しています。

## <span id="page-22-0"></span>▼ ホスト BIOS 設定ユーティリティーを使用したサ イドバンド管理の設定

次のインタフェースから BIOS 設定ユーティリティー画面にアクセスできます。

- サーバーに直接接続された USB キーボード、マウス、および VGA モニターを使 用する。
- サーバーの背面パネルにあるシリアルポートを介して、端末またはコンピュータ に接続された端末エミュレータを使用する。
- ILOM リモートコンソールを使用してサーバーに接続する。このインタフェースを 使用するには、サーバーの IP アドレスを知っている必要があります。サーバーの IP アドレスを表示する手順については、『Sun Fire X4470 サーバー設置マニュアル』 (821-2370) を参照してください。

ホスト BIOS 設定ユーティリティーを使用してサイドバンド管理を設定するには、次の 手順を実行します。

- 1. サーバーの電源を投入または再投入します。
- 2. 電源投入時の自己診断テスト (Power-On Self-Test、POST) の間に F2 キーを押 して、BIOS 設定ユーティリティーを起動します。

Initializing USB Controllers .. Done. Press F2 to run Setup (CTRL+E on Remote Keyboard) Press F8 for BBS POPUP (CTRL+P on Remote Keyboard) Press F12 to boot from the network (CTRL+N on Remote Keyboard)

BIOS が起動すると、BIOS 設定ユーティリティーのメインのトップレベル画面が 表示されます。この画面には、上部に 7 つのメニューオプションがあります。

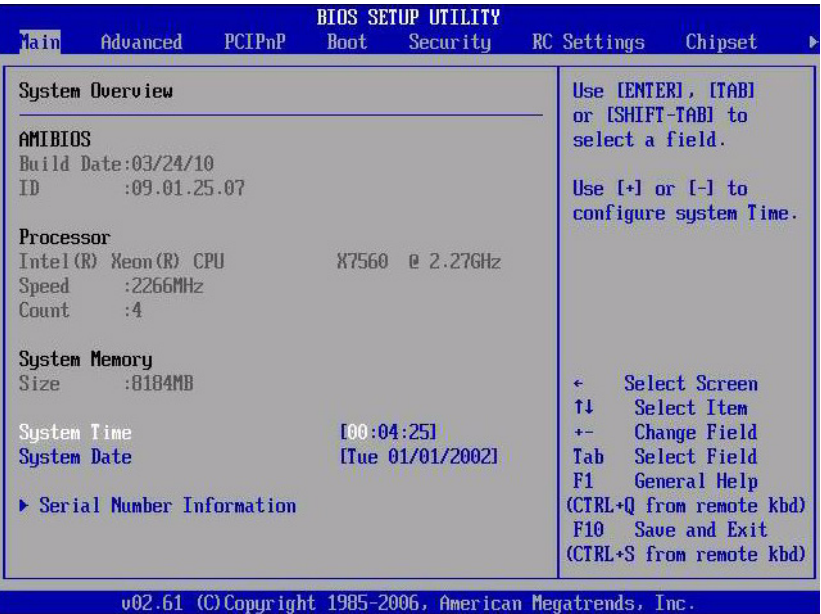

3. メイン画面で、「Advanced (詳細)」-->「IPMI 2.0 Configuration (IPMI 2.0 設定)」を 選択します。

「IPMI 2.0 設定 (IPMI 2.0 Configuration)」画面が表示されます。

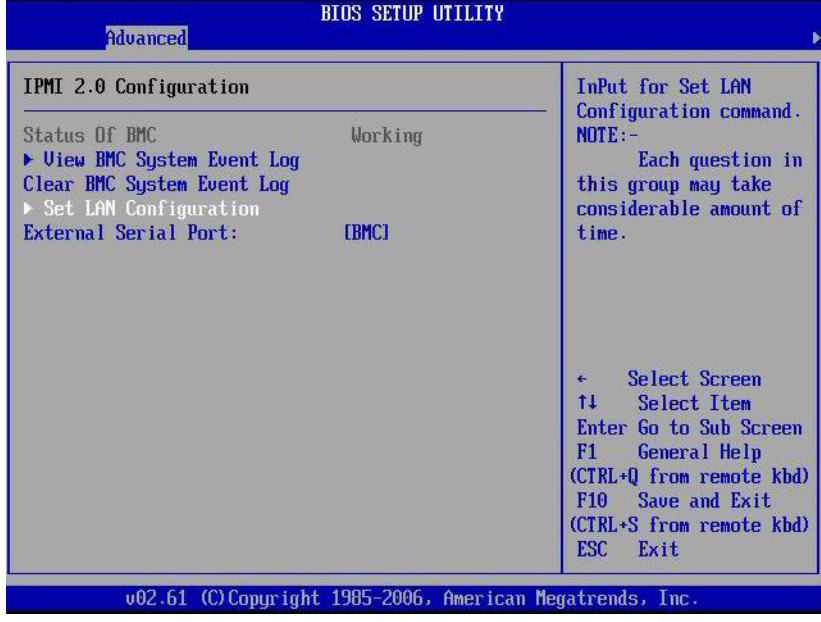

4. 「IPMI 2.0 設定 (IPMI 2.0 Configuration)」画面で、「LAN 構成の設定 (Set LAN Configuration)」オプションを選択します。

「LAN 設定 (LAN Configuration)」画面が表示されます。

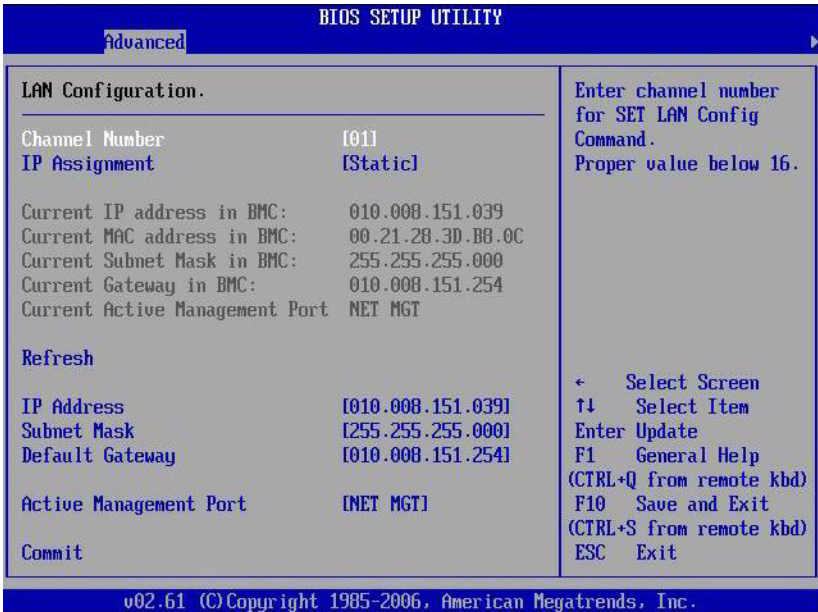

- 5. 「LAN 設定 (LAN Configuration)」画面で、次の手順を実行します。
	- a. 左右の矢印キーを使用して、「IP Assignment (IP 割り当て)」オプションを 「DHCP」に設定して IP アドレスを自動的に取得するか、「Static (静的)」に 設定して IP アドレスを手動で指定します。
	- b. 左右の矢印キーを使用して、「有効な管理ポート (Active Management Port)」 オプションを選択し、ポートをサイドバンド管理ポート (NET0、NET1、NET2、 NET3) に設定します。

NET MGT ポートがデフォルトです。

c. 「決定 (Commit)」を選択して、変更を有効にします。

# <span id="page-25-0"></span>SP とホストコンソール間のシリアル ポート出力の切り替え

<span id="page-25-2"></span>Sun Fire X4470 サーバーのシリアルポート出力を、SP コンソール (SER MGT) とホス トコンソール (COM1) の間で切り替えることができます。デフォルトでは、SP コン ソールがシステムのシリアルポートに接続されます。この機能を使用すると、ホスト コンソールから ASCII 文字以外のトラフィックを表示できるため、Windows カーネ ルのデバッグに役立ちます。

ILOM Web インタフェースまたは ILOM コマンド行インタフェース (Command-Line Interface、CLI) のどちらかを使用して、シリアルポート出力を切り替えることがで きます。手順については、次の節を参照してください。

- 19 ページの「Web [インタフェースを使用したシリアルポート出力の切り替え」](#page-26-0)
- <span id="page-25-3"></span>■ 20 ページの「CLI [を使用したシリアルポート出力の切り替え」](#page-27-0)

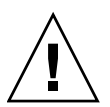

<span id="page-25-1"></span>注意 – SP 上でネットワークを設定してから、シリアルポートの所有者をホストサー バーに切り替えるようにしてください。ネットワークが設定されていない状態でシリ アルポートの所有者をホストサーバーに切り替えると、CLI または Web インタフェー スを使用して接続できないため、シリアルポートの所有者を SP に戻すことができな くなります。この場合に、シリアルポートの所有者を SP に戻すには、ILOM の 「Preboot」メニューを使用して、ネットワークを介してシリアルポートへのアクセスを 復元する必要があります。詳細は、『Sun Fire X4470 Service Manual』(821-0703) で ILOM の「Preboot」メニューに関する情報を参照してください。

# <span id="page-26-0"></span>▼ Web インタフェースを使用したシリアルポート 出力の切り替え

- 1. ILOM Web インタフェースにログインします。
- 2. 「Configuration」-->「Serial Port」を選択します。

「Serial Port Settings」ページが表示されます。

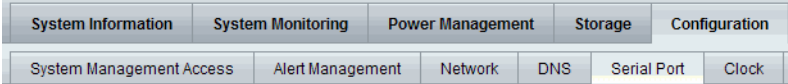

#### **Serial Port Settings**

The Host Serial Port is the connection between the host server and the service processor that allows a service pr console port on the host server, often referred to as serial port 0, COM0, or /dev/ttyS0. The External Serial Port is t same speed to avoid flow control issues when connecting to the host console from the SP external serial port. So

#### **Serial Port Sharing**

This setting controls whether the external serial port is electrically connected to the Host Server or the Service will be that of the Host Server.

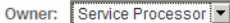

#### **Host Serial Port**

This setting must match the setting for Serial Port 0, COM1 or /dev/ttyS0 on the host operating system.

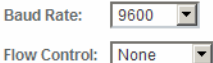

#### **External Serial Port**

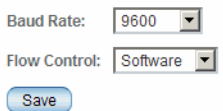

3. シリアルポートの所有者を選択するには、「Owner」ドロップダウンリストをク リックして、対象のシリアルポート所有者を選択します。

ドロップダウンで、「Service Processor」または「Host Server」のいず れかを選択します。

デフォルトでは「Service Processor」が選択されます。

4. 「Save」をクリックして変更を有効にします。

## <span id="page-27-0"></span>▼ CLI を使用したシリアルポート出力の切り替え

- 1. ILOM CLI にログインします。
- 2. シリアルポートの所有者を設定するには、次のように入力します。 -> **set /SP/serial/portsharing/ owner=host**

デフォルトでは、owner=SP です。

# <span id="page-27-1"></span>サーバーシャーシ侵入センサー

/SYS/INTSW センサーは、サーバーに電力が供給されている間にサーバーの上面カ バーが取り外されると動作します。これは不適切な保守操作であるため、このセン サーが、サーバーのカバーが認められていない方法で不注意に取り外されたことを 警告します。したがって、システム管理者は、このセンサーを使用して、サーバーの 物理的な完全性が侵害されていないことを確認できます。これは特に、サーバーがリ モートの場所や管理されていない場所にある場合に役立ちます。

注 – サーバーの上部カバーが取り外され、/SYS/INTSW センサーが作動している場 合には、サーバーに電源を投入することはできません。サーバーに電源が投入されて いる状態でサーバーの上部カバーを取り外すと、ホストが直ちにサーバーの電源を強 制的に切断します。

### <span id="page-27-4"></span><span id="page-27-2"></span>/SYS/INTSW センサーの動作方法

/SYS/INTSW センサーは、サーバーの電源が投入されている間にシャーシ侵入スイッ チがオンになると作動します。AC 電源コードがサーバーに接続されている間は、サー バーに電力が供給されています。サーバーのホストをシャットダウンした場合でも、 電力は引き続きサーバーに供給されます。サーバーから完全に電力を取り除く唯一の 方法は、サーバーの AC 電源コードを抜くことです。

<span id="page-27-3"></span>シャーシ侵入スイッチは、サーバーのカバーが取り外されるか、スイッチ自体の位置 合わせが誤っているか、またはカバーが適切に固定されていない場合にオンになりま す。このセンサーは、サーバーのシャーシの完全性が回復した場合、つまり、取り外 されたカバーが適切に取り付け直され、シャーシ侵入スイッチがオフの状態に戻った 場合に作動を停止します。

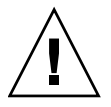

<span id="page-27-5"></span>注意 – 電源コードがシステムに接続されている間に、サーバーの上面カバーを取り外す 操作は、保守操作として認められていません。適切な保守操作では、カバーを開く前に、 ホストと SP のシャットダウン動作を確認し、電源コードをシステムから抜くことが必要 です。適切な保守操作が実行された場合は、シャーシ侵入スイッチの位置合わせの誤りな ど、その他の問題が存在しないかぎり、/SYS/INTSW センサーは作動しないはずです。

# <span id="page-28-0"></span>Fault Management (障害管理アーキテ クチャー)

サーバーコンポーネントで障害が発生した場合は、エラー遠隔測定を BIOS が取得す るか、ILOM SP が監視します。ILOM は両方のソースからエラー遠隔測定を取得し、 障害イベントの形式で診断を行います。障害イベントは、障害メッセージとして ILOM イベントログに保管されます。ILOM Web インタフェースまたはコマンド行インタ フェース (Command-Line Interface、CLI) を使用して障害を手動でクリアできます。

この節では、以下のトピックを取り上げます。最初の 4 つのトピックでは障害の調査 と解決方法を説明し、最後のトピックではセンサーとインジケータに関する参照情報を 示します。

- 21 [ページの「障害の特定」](#page-28-1)
- 22 [ページの「障害の解決」](#page-29-0)
- 23 [ページの「障害診断機能がないコンポーネント」](#page-30-0)
- 24 ページの「IPMItool [を使用したセンサーの表示」](#page-31-0)

### <span id="page-28-1"></span>障害の特定

システム障害が発生した場合には、システムインジケータを表示して、ILOM CLI ま たは Web インタフェースを使用して障害を特定できます。

- LED 保守要求 LED が常時点灯し、該当する場合はコンポーネントまたはサブ システム固有の保守用 LED が点灯します。
- **ILOM CLI** ILOM イベントログ内で障害メッセージを調べるか、障害の概要を 確認します。

例:

- ILOM イベントログを表示するには、ILOM CLI にログインして次のように入 力します。 **show /SP/logs/event/list**
- 障害の概要を表示するには、ILOM CLI にログインして次のように入力します。 **show /SP/faultmgmt**
- **ILOM Web インタフェース** ILOM イベントログ内で障害メッセージを調べる か、障害の概要を確認します。

例:

- ILOM イベントログを表示するには、ILOM Web インタフェースにログインして、 「System Monitoring」 --> 「Event Logs」を選択します。
- 障害の概要を表示するには、ILOM Web インタフェースにログインして、 「System Information」-->「Fault Management」を選択します。

### <span id="page-29-1"></span><span id="page-29-0"></span>障害の解決

障害を解決する手順は、コンポーネントのタイプによって異なります。

- 1. SP によって監視されるホットスワップ可能な顧客交換可能ユニット (CRU) は、 障害が発生したコンポーネントが交換されると障害が自動的に解決され、アサー ト停止としてステータスが更新されます。
- 2. システム内に特定のコンポーネントが存在しなくなったことを SP が判定できる ため、ID 情報を持つ FRUID コンテナがある CRU および現場交換可能ユニット (FRU) では、障害が発生したコンポーネントが交換されると障害が自動的に解決 されます。
- 3. ホットスワップ可能でない、または ID 情報を持つ FRUID コンテナがない CRU および FRU では、障害が自動的に解決されません。

ILOM Web インタフェースまたはコマンド行インタフェース (CLI) を使用して障害を 手動でクリアできます。ILOM Web インタフェースまたは CLI を使用してサーバー 障害を解決する方法については、次の Web サイトの ILOM 3.0 マニュアルセットを 参照してください。

<http://docs.sun.com/app/docs/prod/int.lights.mgr30#hic>

ILOM SP では次のタイプの障害が診断されます。

- 環境に関するイベント ファンモジュール、電源装置、周囲温度、AC 電力損失、 シャーシ侵入スイッチ
- **メモリー参照コード (MRC) エラーおよび警告** メモリーの初期化および装着
- *I/O ハ*ブ (I/O Hub、IOH) の修正不可能なエラーイベント − マザーボード
- メモリー ECC の修正不可能イベントおよび修正可能イベント ─ メモリー DIMM
- CPU の修正不可能エラーイベント プロセッサ
- 起動進行状況イベント 電源投入、電源切断、IPMI、MRC、OPI、BIOS、設定、 起動再試行
- エネルギーストレージモジュール (ESM) エラーイベント ESM モジュールおよ びフラッシュライザー
- サービスプロセッサエラーイベント ILOM

表 [2-3](#page-30-1) に、システムのコールドブート後に存続するサーバーコンポーネントの障害と、 障害を解決する操作方法を示します。

<span id="page-30-1"></span>表 **2-3** コンポーネント障害イベント

| コンポーネント                            | 障害を解決するための操作                 |
|------------------------------------|------------------------------|
| マザーボード                             | 障害はコンポーネントの交換によって自動的に解決される   |
| メモリーライザー                           | 障害はコンポーネントの交換によって自動的に解決される   |
| フラッシュライザー                          | 障害はコンポーネントの交換によって自動的に解決される   |
| ファンボード                             | 障害はコンポーネントの交換によって自動的に解決される   |
| DDR3 $\times \text{E} \cup -$ DIMM | 障害はコンポーネントの交換によって自動的に解決される   |
| CPU モジュール                          | コンポーネント交換後に手動で障害を解決する        |
| ESM モジュール                          | コンポーネント交換後に手動で障害を解決する        |
| PCIe カード                           | コンポーネント交換後に手動で障害を解決する        |
| ファンモジュール                           | 障害はセンサーの状態が OK になると自動的に解決される |
| 電源装置                               | 障害はセンサーの状態が OK になると自動的に解決される |
| ディスクドライブ                           | 障害はセンサーの状態が OK になると自動的に解決される |

上記の障害に加えて、次の障害では、障害が発生した部品を交換する必要はありま せんが、ユーザーの操作により障害を解決する必要があります。

<span id="page-30-3"></span>fault.security.integrity-compromised@/sys/sp

<span id="page-30-2"></span>この障害は、AC 電源コードが電源に接続されたままの状態、つまり、電力がサー バーから完全に取り除かれていない状態でサーバーの上面カバーが取り外された場合 に生成されます。この障害を解決するには、サーバーの上面カバーを取り付け直し、 サーバーの SP を再起動するか、AC 電源コードを抜いて接続し直します。

## <span id="page-30-0"></span>障害診断機能がないコンポーネント

特定の Sun Fire X4470 サーバーコンポーネントには、障害を診断するメカニズムが ありません。たとえば次のようなコンポーネントです。

- ディスクバックプレーン
- DVD プレーヤー
- ディスクドライブ
- 電源バックプレーン
- リチウムバッテリー

## <span id="page-31-0"></span>IPMItool を使用したセンサーの表示

Sun Fire X4470 サーバーセンサーは、IPMItool を使用して表示できます。IPMItool を 使用してセンサーを表示する方法の詳細については、『Oracle Integrated Lights Out Manager (ILOM) 3.0 Management Protocols Reference Guide』(820-6413) を参照し てください。

# <span id="page-31-1"></span>センサーとインジケータに関する参照 情報

サーバーには、ハードウェアの状態を報告する複数のセンサーとインジケータがあり ます。多くのセンサーの読み取り値が、ファン速度の調節やその他の動作 (LED の点 灯やサーバーの電源の切断など) を実行するために使用されます。

この節では、Sun Fire X4470 サーバー で ILOM が監視するセンサーとインジケータ について説明します。

次のタイプのセンサーについて説明します。

- 25 [ページの「システムコンポーネント」](#page-32-0)
- 26 [ページの「システムインジケータ」](#page-33-0)
- 27 [ページの「温度センサー」](#page-34-0)
- 27 [ページの「電源装置障害センサー」](#page-34-1)
- 28 [ページの「フラッシュライザー障害、ファン速度、物理的なセキュリティセン](#page-35-0) [サー」](#page-35-0)
- 29 [ページの「電源ユニットの電流、電圧、および電源センサー」](#page-36-0)
- 29 [ページの「エンティティ存在センサー」](#page-36-1)

注 – ILOM でセンサーの読み取り値を取得する方法、またはシステムインジケータ の状態を判断する方法については、『Oracle Integrated Lights Out Manager (ILOM) 3.0 CLI 手順ガイド』(820-7376) および『Oracle Integrated Lights Out Manager (ILOM) 3.0 Web Interface 手順ガイド』(820-7373) を参照してください。

# <span id="page-32-2"></span><span id="page-32-0"></span>システムコンポーネント

表 [2-4](#page-32-1) に、システムコンポーネントを示します。

<span id="page-32-1"></span>表 **2-4** システムコンポーネント

| コンポーネント名            | 説明                               |
|---------------------|----------------------------------|
| /SYS/DBP            | ディスクバックプレーン                      |
| /SYS/DBP/HDDn       | ハードディスク n                        |
| /SYS/FB             | ファンボード                           |
| /SYS/FB/FANn        | ファン n                            |
| /SYS/FR             | フラッシュライザー                        |
| /SYS/FR/ESM         | ESM (エネルギーストレージモ<br>ジュール)        |
| /SYS/FR/FMODn       | FMOD n (フラッシュモジュール)              |
| /SYS/MB             | マザーボード                           |
| /SYS/MB/NETn        | ホストネットワークインタフェース n               |
| /SYS/MB/Pn          | プロセッサ n                          |
| /SYS/MB/Pn/MRn      | プロセッサ n、メモリーライザー n               |
| /SYS/MB/Pn/MRn/Dn   | プロセッサ n. メモリーライザー n.<br>$DIMM$ n |
| /SYS/MB/PCIE[n, CC] | PCIe スロット n、またはクラスタ<br>カード       |
| $/$ SYS/PSn         | 雷源装置 <i>n</i>                    |
| /SYS/SP             | サービスプロセッサ                        |
| /SYS/SP/NETn        | SP ネットワークインタフェース n               |

# <span id="page-33-0"></span>システムインジケータ

<span id="page-33-2"></span>表 [2-5](#page-33-1) に、システムインジケータを示します。

<span id="page-33-1"></span>表 **2-5** システムインジケータ

| インジケータ名                              | 説明                                        |
|--------------------------------------|-------------------------------------------|
| /SYS/CPU FAULT                       | システム CPU の障害 LED                          |
|                                      | /SYS/DBP/HDDn/OK2RM ハードディスク n の取り外し可能 LED |
| /SYS/DBP/HDDn/<br><b>SERVICE</b>     | ハードディスク n の保守用 LED                        |
| /SYS/FAN FAULT                       | システムファンの障害 LED                            |
| /SYS/FB/FANn/OK                      | $77$ $>$ n $\odot$ OK LED                 |
| /SYS/FB/FANn/SERVICE                 | ファン n の保守用 LED                            |
| /SYS/FR/SERVICE                      | フラッシュライザーの保守用 LED                         |
| /SYS/FR/FMODn/<br><b>SERVICE</b>     | フラッシュモジュール n の保守用 LED                     |
| /SYS/LOCATE                          | システムロケータインジケータ LED                        |
| /SYS/MB/Pn/SERVICE                   | プロセッサ <i>n</i> の保守用 LED                   |
| /SYS/MB/Pn/MRn/<br><b>SERVICE</b>    | プロセッサ n、メモリーライザー n<br>の保守用 LED            |
| /SYS/MB/Pn/MRn/Dn/<br><b>SERVICE</b> | プロセッサ n、メモリーライザー n、<br>DIMM n、保守インジケータ    |
| /SYS/MEMORY_FAULT                    | システムメモリー障害 LED                            |
| /SYS/OK                              | システム OK LED                               |
| /SYS/PS FAULT                        | システム電源装置障害 LED                            |
| /SYS/SERVICE                         | システムの保守用 LED                              |
| /SYS/MEMORY_FAULT                    | <b>SP OK LED</b>                          |
| /SYS/SP/SERVICE                      | SP の保守用 LED                               |
| /SYS/TEMP_FAULT                      | システム温度障害 LED                              |

# <span id="page-34-0"></span>温度センサー

<span id="page-34-4"></span>表 [2-6](#page-34-2) に、環境センサーを示します。

表 **2-6** 温度センサー

<span id="page-34-2"></span>

| センサー名            | センサータイプ | 説明                                                       |
|------------------|---------|----------------------------------------------------------|
| $/SYS/FR/T$ AMB  | 温度      | フラッシュライザー周囲温度センサー<br>注 – このセンサーはフラッシュライザーに<br>配置されています。  |
| $/SYS/DBP/T$ AMB | 温度      | ディスクバックプレーン周囲温度センサー                                      |
| $/SYS/MB/T$ OUTn | 温度      | マザーボード排気温度 n センサー<br>注 – これらのセンサーは、シャーシの背面に<br>配置されています。 |
| $/SYS/T$ AMB     | 温度      | システム周囲温度センサー<br>注 - このセンサーは、ファンボードの專面に<br>取り付けられています。    |
| $/SYS/PSn/T$ OUT | 温度      | 雷源装置 η 排気温度センサー                                          |

# <span id="page-34-5"></span><span id="page-34-1"></span>電源装置障害センサー

表 [2-7](#page-34-3) に、電源装置障害センサーを示します。表内の *n* は、0 - 1 の数値を表してい ます。

<span id="page-34-3"></span>表 **2-7** 電源装置のセンサー

| センサー名               | センサータイプ | 説明              |
|---------------------|---------|-----------------|
| /SYS/PSn/V OUT OK   | 障害      | 電源装置 n の出力電圧 OK |
| $/SYS/PSn/V$ IN ERR | 障害      | 電源装置 π の入力電圧エラー |
| /SYS/PSn/V IN WARN  | 障害      | 電源装置 η の入力電圧警告  |
| /SYS/PSn/V OUT ERR  | 障害      | 電源装置 η の出力電圧エラー |
| /SYS/PSn/I OUT ERR  | 障害      | 電源装置 n の出力電流エラー |
| /SYS/PSn/I OUT WARN | 障害      | 電源装置 η の出力電流警告  |
| $/SYS/PSn/T$ ERR    | 障害      | 電源装置 η の温度エラー   |
| $/SYS/PSn/T$ WARN   | 障害      | 電源装置 η の温度警告    |

<sup>表</sup> **2-7** 電源装置のセンサー (続き)

| センサー名              | センサータイプ | 説明             |
|--------------------|---------|----------------|
| $/SYS/PSn/FAN$ ERR | 隨害      | 電源装置 η のファンエラー |
| /SYS/PSn/FAN WARN  | 隨害      | 雷源装置 η のファン警告  |
| /SYS/PSn/ERR       | 障害      | 電源装置 $n$ のエラー  |

# <span id="page-35-0"></span>フラッシュライザー障害、ファン速度、物理的な セキュリティセンサー

<span id="page-35-2"></span>表 [2-8](#page-35-1) に、フラッシュライザー、ファン、およびセキュリティセンサーを示します。 表内の *n* は、0、1、2 などの数値を表しています。

<span id="page-35-1"></span>表 **2-8** ファンおよびセキュリティセンサー

| センサー名             | センサータイプ         | 説明                                                                                                    |
|-------------------|-----------------|----------------------------------------------------------------------------------------------------|
| /SYS/FR/ESM/FAULT | 障害              | エネルギーストレージモジュール (ESM)。<br>ESM に障害が発生するとアサート                                                                                                    |
| /SYS/FR/FAULT     | 障害              | フラッシュライザーの障害。フラッシュラ<br>イザーに障害が発生するとアサート                                                                                                    |
| /SYS/FB/FANn/TACH | ファン速度           | ファンボード。ファン n 回転速度計                                                                                                    |
| /SYS/INTSW        | 物理的なセキュリ<br>ティー | このセンサーは、シャーシ侵入スイッチの<br>状態を追跡します。AC 電源コードが電源<br>に接続されたままで、電力がサーバーに供<br>給されている間に、サーバーの上面カバー<br>が開かれた場合に、このセンサーが作動し<br>ます。その後、上面カバーを取り付け直す<br>と、このセンサーは作動を停止します。<br>詳細は、20 ページの「サーバーシャーシ<br>侵入センサー」を参照してください。 |

## <span id="page-36-5"></span><span id="page-36-0"></span>電源ユニットの電流、電圧、および電源センサー

表 [2-9](#page-36-2) に、電源ユニットの電流、電圧、および電源センサーを示します。表内の *n* は、 0-1 の数値を表しています。

表 **2-9** 電源ユニットの電流、電圧、および電源センサー

<span id="page-36-2"></span>

| センサー名          | センサータイプ | 説明                    |
|----------------|---------|-----------------------|
| /SYS/PSn/V IN  | 電圧      | 電源装置 n の AC 入力電圧センサー  |
| /SYS/PSn/V 12V | 雷圧      | 電源装置 n の 12 V 出力センサー  |
| /SYS/PSn/V 3V3 | 雷圧      | 電源装置 n の 3.3 V 出力センサー |
| /SYS/PSn/P IN  | 雷源      | 電源装置 η の入力電源センサー      |
| /SYS/PSn/P OUT | 雷源      | 電源装置 η の出力電源センサー      |
| /SYS/VPS       | 雷源      | サーバー合計入力電源消費センサー      |

## <span id="page-36-4"></span><span id="page-36-1"></span>エンティティ存在センサー

表 [2-10](#page-36-3) に、エンティティ存在センサーを示します。表内の *n* は、0、1、2 などの数 値を表しています。

<span id="page-36-3"></span>表 **2-10** 存在センサー

| センサー名                | センサータイプ | 説明                                                       |
|----------------------|---------|----------------------------------------------------------|
| /SYS/DBP/HDDn/PRSNT  |         | エンティティの存在 ハードドライブデバイス存在モニ<br>ター                          |
| /SYS/DBP/PRSNT       |         | エンティティの存在 ディスクバックプレーン存在モニ<br>ター                          |
| /SYS/FR/PRSNT        |         | エンティティの存在 フラッシュライザー存在モニター                                |
| /SYS/FR/ESM/PRSNT    |         | エンティティの存在 フラッシュライザー、エネルギース<br>トレージモジュール (ESM) 存在モニ<br>ター |
| /SYS/FB/FANn/PRSNT   |         | エンティティの存在 ファンボード、ファン <i>n</i> 存在モニ<br>ター                 |
| /SYS/FR/FMODn/PRSNT  |         | エンティティの存在 フラッシュライザー、フラッシュメ<br>モリーモジュール η 存在モニター          |
| /SYS/MB/Ph/PRSNT     |         | エンティティの存在 マザーボード、CPU n 存在モニター                            |
| /SYS/MB/Ph/MRn/PRSNT |         | エンティティの存在 マザーボード、CPU n、メモリーラ<br>イザー η 存在モニター             |

<sup>表</sup> **2-10** 存在センサー (続き)

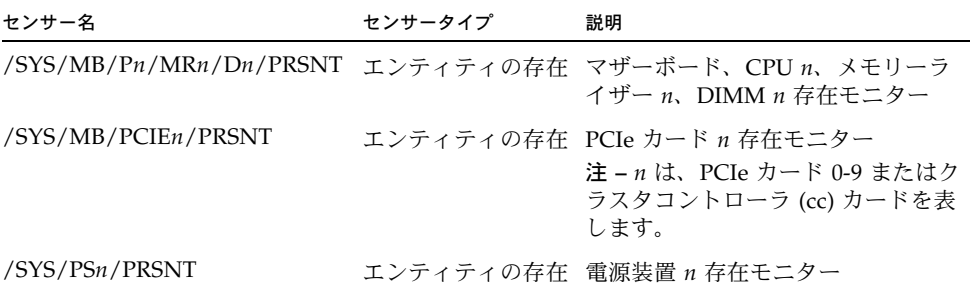

# <span id="page-37-0"></span>SNMP および PET メッセージの参照情報

<span id="page-37-3"></span><span id="page-37-2"></span>この節では、ILOM が監視しているデバイスから生成される SNMP および Platform Event Trap (PET) のメッセージについて説明します。

- 30 ページの「SNMP [トラップ」](#page-37-1)
- 37 ページの「PET [イベントメッセージ」](#page-44-0)

## <span id="page-37-1"></span>SNMP トラップ

<span id="page-37-5"></span><span id="page-37-4"></span>SNMP トラップは、ILOM によって管理されている SNMP デバイスにインストール された SNMP エージェントによって生成されます。ILOM は SNMP トラップを受信 して、これらをイベントログに表示される SNMP イベントメッセージに変換します。 システムで生成される SNMP イベントメッセージについては、表 [2-11](#page-38-0) を参照してく ださい。

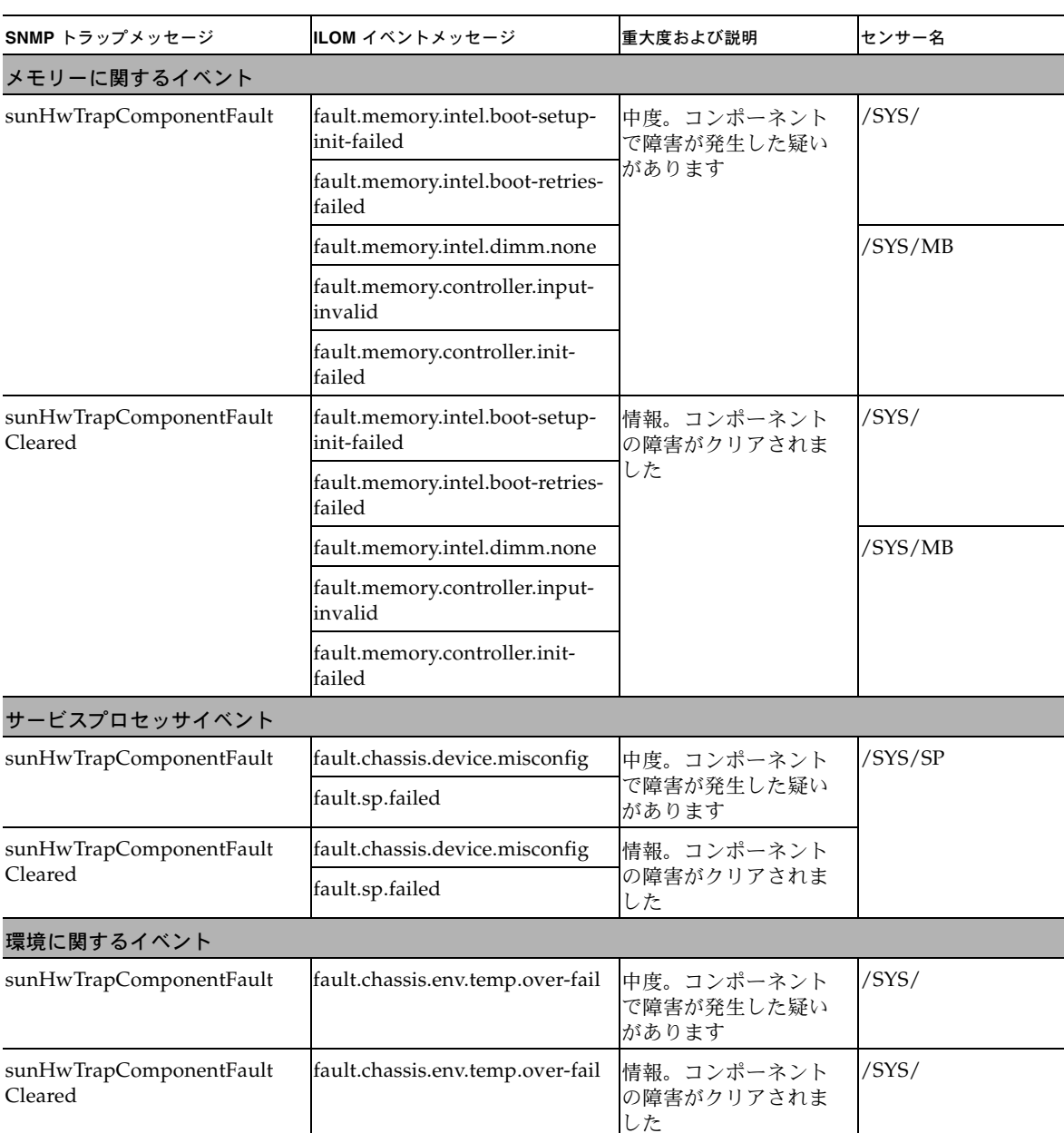

#### <span id="page-38-0"></span><sup>表</sup> **2-11** Sun Fire X4470 サーバーの SNMP トラップおよび対応する ILOM イベント

| SNMPトラップメッセージ                             | ILOM イベントメッセージ                                                              | 重大度および説明                                                                           | センサー名                                         |  |
|-------------------------------------------|-----------------------------------------------------------------------------|------------------------------------------------------------------------------------|-----------------------------------------------|--|
| sunHwTrapTempCrit<br>ThresholdExceeded    | Lower critical threshold<br>exceeded (重大なしきい値の<br>下限を下回りました)                | 中度。温度センサーは、<br>測定値が重大なしきい<br>値設定の上限を上回っ<br>たか、重大なしきい値<br>設定の下限を下回った<br>ことを報告しています  | /SYS/MB/T_OUT<br>/SYS/DBP/T_AMB               |  |
|                                           | Upper critical threshold<br>exceeded (重大なしきい値の<br>上限を上回りました)                |                                                                                    | /SYS/MB/T_OUT<br>/SYS/T_AMB<br>/SYS/DBP/T_AMB |  |
| sunHwTrapTempCrit<br>ThresholdDeasserted  | Lower critical threshold no<br>longer exceeded (重大なしきい<br>値の下限を上回りました)      | 情報。温度センサーは、<br>測定値が正常な動作範<br>囲内にあることを報告                                            | /SYS/MB/T_OUT<br>/SYS/DBP/T_AMB               |  |
|                                           | Upper critical threshold no<br>longer exceeded (重大なしきい<br>値の上限を下回りました)      | しています                                                                              | /SYS/MB/T_OUT<br>/SYS/T_AMB<br>/SYS/DBP/T_AMB |  |
| sunHwTrapTempNonCrit<br>ThresholdExceeded | Upper noncritical threshold<br>exceeded (重大でないしきい値<br>の上限を上回りました)           | 軽度。温度センサーは、<br>測定値が重大なしきい<br>値設定の上限を上回っ<br>たか、重大なしきい値<br>設定の下限を下回った<br>ことを報告しています  | /SYS/MB/T_OUT<br>/SYS/DBP/T_AMB               |  |
| sunHwTrapTempOk                           | Upper noncritical threshold no<br>longer exceeded (重大でないし<br>きい値の上限を下回りました) | 情報。温度センサーは、<br>測定値が正常な動作範<br>囲内にあることを報告<br>しています                                   | /SYS/MB/T_OUT<br>/SYS/DBP/T_AMB               |  |
| sunHwTrapTempFatal<br>ThresholdExceeded   | Lower fatal threshold<br>exceeded (致命的なしきい値の<br>下限を下回りました)                  | 重大。温度センサーは、<br>測定値が重大なしきい<br>値設定の上限を上回っ<br>たか、致命的なしきい<br>値設定の下限を下回っ<br>たことを報告しています | /SYS/MB/T_OUT<br>/SYS/DBP/T_AMB               |  |
|                                           | Upper fatal threshold<br>exceeded (致命的なしきい値の<br>上限を上回りました)                  |                                                                                    | /SYS/MB/T_OUT<br>/SYS/T_AMB<br>/SYS/DBP/T_AMB |  |
| sunHwTrapTempFatal<br>ThresholdDeasserted | Lower fatal threshold no longer<br>exceeded (致命的なしきい値の<br>下限を上回りました)        | 情報。温度センサーは、<br>測定値が重大なしきい<br>値設定の上限を下回っ<br>たか、致命的なしきい<br>値設定の下限を上回っ<br>たことを報告しています | /SYS/MB/T_OUT<br>/SYS/DBP/T_AMB               |  |
|                                           | Upper fatal threshold no longer<br>exceeded (致命的なしきい値の<br>上限を下回りました)        |                                                                                    | /SYS/MB/T_OUT<br>/SYS/T_AMB<br>/SYS/DBP/T_AMB |  |
| システムの電源に関するイベント                           |                                                                             |                                                                                    |                                               |  |
| sunHwTrapComponentFault                   | fault.chassis.power.missing                                                 | 中度。コンポーネント                                                                         | /SYS/                                         |  |
|                                           | fault.chassis.power.overcurrent                                             | で障害が発生した疑い<br>があります                                                                |                                               |  |
|                                           | fault.chassis.power.inadequate                                              |                                                                                    |                                               |  |

<sup>表</sup> **2-11** Sun Fire X4470 サーバーの SNMP トラップおよび対応する ILOM イベント (続き)

| SNMPトラップメッセージ                      | ILOM イベントメッセージ                  | 重大度および説明                              | センサー名                                                                                                    |
|------------------------------------|---------------------------------|---------------------------------------|----------------------------------------------------------------------------------------------------|
| sunHwTrapComponentFault<br>Cleared | fault.chassis.power.missing     | 情報。コンポーネント<br>の障害がクリアされま<br>した        | $/$ SYS $/$                                                                                                    |
|                                    | fault.chassis.power.overcurrent |                                       |                                                                                                    |
|                                    | fault.chassis.power.inadequate  |                                       |                                                                                                    |
| sunHwTrapPowerSupplyFault          | fault.chassis.env.power.loss    | 中度。電源装置コン<br>ポーネントで障害が発<br>生した疑いがあります | /SYS/PS                                                                                                    |
|                                    | fault.chassis.power.ac-low-line |                                       |                                                                                                    |
|                                    | fault.chassis.device.wrong      |                                       |                                                                                                    |
| sunHwTrapPowerSupplyFault          | fault.chassis.env.power.loss    | 情報。電源装置コン<br>ポーネントの障害がク<br>リアされました    | /SYS/PS                                                                                                    |
| Cleared                            | fault.chassis.power.ac-low-line |                                       |                                                                                                    |
|                                    | fault.chassis.device.wrong      |                                       |                                                                                                    |
| sunHwTrapPowerSupplyError          | Assert (表明)                     | 中度。電源装置セン<br>サーがエラーを検出し<br>ました        | /SYS/PWRBS<br>/SYS/PSn/<br>V_IN_ERR<br>/SYS/PSn/<br>V_IN_WARN<br>/SYS/PSn/<br>V_OUT_ERR<br>/SYS/PSn/<br><b>I_OUT_ERR</b><br>/SYS/PSn/<br><b>I_OUT_WARN</b><br>/SYS/PSn/T_ERR<br>/SYS/PSn/<br><b>T WARN</b><br>/SYS/PSn/<br><b>FAN_ERR</b><br>/SYS/PSn/<br>FAN_WARN<br>/SYS/PSn/ERR |
|                                    | Deassert (表明停止)                 |                                       | /SYS/PSn/<br>V_OUT_OK                                                                                                    |

<sup>表</sup> **2-11** Sun Fire X4470 サーバーの SNMP トラップおよび対応する ILOM イベント (続き)

| SNMP トラップメッセージ          | ILOM イベントメッセージ                            | 重大度および説明                                                 | センサー名                                                                                                    |
|-------------------------|-------------------------------------------|----------------------------------------------------------|----------------------------------------------------------------------------------------------------|
| sunHwTrapPowerSupplyOk  | Deassert (表明停止)                           | 情報。電源装置セン<br>サーは正常な状態に戻<br>りました                          | /SYS/PWRBS<br>/SYS/PSn/<br>V_IN_ERR<br>/SYS/PSn/<br>V_IN_WARN<br>/SYS/PSn/<br>V_OUT_ERR<br>/SYS/PSn/<br><b>I_OUT_ERR</b><br>/SYS/PSn/<br><b>I_OUT_WARN</b><br>$/SYS/PSn/T$ _ERR<br>/SYS/PSn/<br><b>T_WARN</b><br>/SYS/PSn/<br>FAN_ERR<br>/SYS/PSn/<br><b>FAN_WARN</b><br>/SYS/PSn/ERR |
|                         | Assert (表明)                               |                                                          | /SYS/PSn/<br>V_OUT_OK                                                                                                    |
| sunHwTrapComponentError | ACPI_ON_WORKING<br>ASSERT                 | 中度。センサーがエ<br>ラーを検出しました                                   | /SYS/ACPI                                                                                                    |
|                         | ACPI_ON_WORKING<br>DEASSERT               |                                                          |                                                                                                    |
|                         | ACPI_SOFT_OFF ASSERT                      |                                                          |                                                                                                    |
|                         | ACPI SOFT OFF DEASSERT                    |                                                          |                                                                                                    |
| エンティティ存在イベント            |                                           |                                                          |                                                                                                    |
| 認識できない                  | <b>ENTITY_PRESENT ASSERT</b>              | 情報<br><b>PRSNT</b><br>/PRSNT<br><b>PRSNT</b><br>/SYS/MB/ | /SYS/MB/Ph/                                                                                                    |
|                         | <b>ENTITY_PRESENT</b><br><b>DEASSERT</b>  |                                                          | /SYS/MB/Pn/MRn                                                                                                    |
|                         | <b>ENTITY_ABSENT ASSERT</b>               |                                                          | /SYS/MB/PCIEn/                                                                                                    |
|                         | <b>ENTITY_ABSENT DEASSERT</b>             |                                                          |                                                                                                    |
|                         | ENTITY_DISABLED ASSERT                    |                                                          | PCIE_CC/PRSNT                                                                                                    |
|                         | <b>ENTITY_DISABLED</b><br><b>DEASSERT</b> |                                                          |                                                                                                    |

<sup>表</sup> **2-11** Sun Fire X4470 サーバーの SNMP トラップおよび対応する ILOM イベント (続き)

| SNMP トラップメッセージ                       | ILOM イベントメッセージ                              | 重大度および説明                                              | センサー名                                                                                            |
|--------------------------------------|---------------------------------------------|-------------------------------------------------------|--------------------------------------------------------------------------------------------------|
| フラッシュライザー、ファン、ハードドライブ、物理的なセキュリティイベント |                                             |                                                       |                                                                                                  |
| sunHwTrapComponentFault              | fault.chassis.device.fan.column<br>-fail    | 中度。コンポーネント<br>で障害が発生した疑い<br>があります                     | /SYS                                                                                             |
|                                      | fault.security.enclosure-open               |                                                       |                                                                                                  |
| sunHwTrapComponentFault<br>Cleared   | fault.chassis.device.fan.column<br>-fail    | 情報。コンポーネント<br>の障害がクリアされま<br>した                        | /SYS/                                                                                            |
|                                      | fault.security.enclosure-open               |                                                       |                                                                                                  |
| 認識できない                               | Assert (表明)<br>Deassert (表明停止)              | 情報                                                    | /SYS/MB/PCIEn/<br><b>WIDTH</b><br>/SYS/FR/ESM/<br><b>FAULT</b><br>/SYS/ESMR/ESM/<br><b>FAULT</b> |
| sunHwTrapSecurityIntrusion           | <b>CHASSIS INTRUSION</b><br><b>ASSERT</b>   | 中度。侵入センサーは、<br>システムが物理的に改<br>ざんされた可能性があ<br>ることを検出しました | /SYS/INTSW                                                                                       |
|                                      | <b>CHASSIS INTRUSION</b><br><b>DEASSERT</b> |                                                       |                                                                                                  |
| sunHwTrapHardDriveStatus             | <b>DRIVE_FAULT ASSERT</b>                   | 情報。ハードドライブ                                            | /SYS/FR/FMODn/                                                                                   |
|                                      | <b>DRIVE FAULT DEASSERT</b>                 | の状態が変わりました                                            | <b>STATE</b>                                                                                     |

<sup>表</sup> **2-11** Sun Fire X4470 サーバーの SNMP トラップおよび対応する ILOM イベント (続き)

| SNMP トラップメッセージ                                | ILOM イベントメッセージ                                                         | 重大度および説明                                                                                  | センサー名                 |
|-----------------------------------------------|------------------------------------------------------------------------|-------------------------------------------------------------------------------------------|-----------------------|
| sunHwTrapFanSpeedCrit<br>ThresholdExceeded    | Lower critical threshold<br>exceeded (重大なしきい値の<br>下限を下回りました)           | 中度。ファン速度セン<br>サーは、測定値が重大<br>なしきい値設定の上限を<br>上回ったか、重大なし<br>きい値設定の下限を下<br>回ったことを報告して<br>います  | /SYS/FB/FANn/<br>TACH |
| sunHwTrapFanSpeedCrit<br>ThresholdDeasserted  | Lower critical threshold no<br>longer exceeded (重大なしきい<br>値の下限を上回りました) | 情報。ファン速度セン<br>サーは、測定値が重大<br>なしきい値設定の上限を<br>下回ったか、重大なし<br>きい値設定の下限を上<br>回ったことを報告して<br>います  |                       |
| sunHwTrapFanSpeedFatal<br>ThresholdExceeded   | Lower fatal threshold<br>exceeded (致命的なしきい値の<br>下限を下回りました)             | 重大。ファン速度セン<br>サーは、測定値が重大<br>なしきい値設定の上限を<br>上回ったか、致命的な<br>しきい値設定の下限を<br>下回ったことを報告し<br>ています |                       |
| sunHwTrapFanSpeedFatal<br>ThresholdDeasserted | Lower fatal threshold no<br>longer exceeded (致命的なしき<br>い値の下限を上回りました)   | 情報。ファン速度セン<br>サーは、測定値が重大<br>なしきい値設定の上限を<br>下回ったか、致命的な<br>しきい値設定の下限を<br>上回ったことを報告し<br>ています |                       |
| システムシャーシおよび I/O イベント                          |                                                                        |                                                                                           |                       |
| sunHwTrapComponentFault                       | fault.chassis.boot.ipmi-init-<br>failed                                | 中度。コンポーネント<br>で障害が発生した疑い                                                                  | /SYS/                 |
|                                               | fault.io.quickpath.qpirc-init-<br>failed                               | があります                                                                                     |                       |
|                                               | fault.io.quickpath.qpirc-failed                                        |                                                                                           |                       |
|                                               | fault.io.quickpath.mrc-failed                                          |                                                                                           |                       |
| sunHwTrapComponentFault<br>Cleared            | fault.chassis.boot.ipmi-init-<br>failed                                | /SYS/<br>情報。コンポーネント<br>の障害がクリアされま                                                         |                       |
|                                               | fault.io.quickpath.qpirc-init-<br>failed                               | した                                                                                        |                       |
|                                               | fault.io.quickpath.qpirc-failed                                        |                                                                                           |                       |
|                                               | fault.io.quickpath.mrc-failed                                          |                                                                                           |                       |

<sup>表</sup> **2-11** Sun Fire X4470 サーバーの SNMP トラップおよび対応する ILOM イベント (続き)

## <span id="page-44-0"></span>PET イベントメッセージ

<span id="page-44-3"></span><span id="page-44-2"></span>PET イベントメッセージは、Alert Standard Format (ASF) または IPMI Baseboard Management Controller を備えたシステムによって生成されます。PET イベントは、 発生する可能性があるシステムの障害を事前に報告します。システムで生成される PET イベントメッセージについては、表 [2-12](#page-44-1) を参照してください。

<span id="page-44-1"></span><sup>表</sup> **2-12** Sun Fire X4470 サーバーの PET メッセージおよび対応する ILOM イベント

| PET メッセージ                                    | ILOM イベントメッセージ                                                       | 重大度および説明                                                | センサー名     |
|----------------------------------------------|----------------------------------------------------------------------|---------------------------------------------------------|-----------|
| システムの電源に関するイベント                              |                                                                      |                                                         |           |
| petTrapACPIPowerStateS5G2<br>SoftOffAssert   | SystemACPI<br>'ACPI ON WORKING'                                      | 情報。システム ACPI <br>の電源状態 S5/G2<br>(ソフトオフ)がアサー<br>トされました   | /SYS/ACPI |
| petTrapACPIPowerStateS5G2<br>SoftOffDeassert | System ACPI Power State:<br>$ACPI : S5/G2: soft-off :$<br>Deasserted | 情報。システム ACPI<br>の電源状態 S5/G2<br>(ソフトオフ) がアサー<br>ト停止されました |           |
| petTrapACPIPowerStateS0G0<br>WorkingAssert   | System ACPI Power State:<br>ACPI: S0/G0: working:<br>Asserted        | 情報。システム ACPI<br>の電源状態 S0/G0<br>(動作中)                    |           |
| petTrapACPIPowerStateS0G0<br>WorkingDeassert | System ACPI Power State:<br>ACPI: S0/G0: working:<br>Deasserted      | 情報。システム ACPI<br>の電源状態 S0/G0<br>(動作中)がアサート<br>停止されました    |           |

| PET メッセージ                                      | ILOM イベントメッセージ                                                 | 重大度および説明                                             | センサー名                                                                                                    |
|------------------------------------------------|----------------------------------------------------------------|------------------------------------------------------|----------------------------------------------------------------------------------------------------|
| petTrapPowerSupplyState<br>AssertedAssert      | PowerSupply sensor<br><b>DEASSERT</b>                          | 情報。電源装置は AC<br>電源に接続されています                           | /SYS/PSn/<br>V_OUT_OK                                                                                                    |
| petTrapPowerSupplyState<br>DeassertedAssert    | PowerSupply sensor ASSERT                                      | 警告。電源装置は AC<br>電源から切断されてい<br>ます                      | /SYS/PSn/<br>V_IN_ERR<br>/SYS/PSn/<br>V_IN_WARN<br>/SYS/PSn/<br>V_OUT_ERR<br>/SYS/PSn/<br><b>I_OUT_ERR</b><br>/SYS/PSn/<br><b>I_OUT_WARN</b><br>/SYS/PSn/T_ERR<br>/SYS/PSn/<br><b>T_WARN</b><br>/SYS/PSn/<br><b>FAN_ERR</b><br>/SYS/PSn/<br><b>FAN_WARN</b><br>/SYS/PSn/ERR |
| エンティティ存在イベント                                   |                                                                |                                                      |                                                                                                    |
| petTrapEntityPresenceEntity<br>PresentAssert   | <b>Entity Presence:</b><br>PCIE1/PRSNT: Present:<br>Asserted   | 情報。エンティティID<br>によって識別される<br>エンティティが存在し<br>ます         | /SYS/PCIEn/<br><b>PRSNT</b><br>/SYS/PCIE_CC/<br><b>PRSNT</b>                                                                                                    |
| petTrapEntityPresenceEntity<br>AbsentDeassert  | <b>Entity Presence:</b><br>PCIE1/PRSNT: Absent:<br>Deasserted  |                                                      |                                                                                                    |
| petTrapEntityPresenceEntity<br>AbsentAssert    | <b>Entity Presence:</b><br>PCIE1/PRSNT: Absent:<br>Asserted    | 情報。エンティティ ID<br>によって識別される<br>エンティティが存在し<br>ません       |                                                                                                    |
| petTrapEntityPresenceEntity<br>PresentDeassert | <b>Entity Presence:</b><br>PCIE1/PRSNT: Present:<br>Deasserted | 情報。センサーのエン<br>ティティ ID によって<br>識別されるエンティ<br>ティが存在しません |                                                                                                    |

<sup>表</sup> **2-12** Sun Fire X4470 サーバーの PET メッセージおよび対応する ILOM イベント (続き)

| PET メッセージ                                        | ILOM イベントメッセージ                                    | 重大度および説明                    | センサー名                          |
|--------------------------------------------------|---------------------------------------------------|-----------------------------|--------------------------------|
|                                                  |                                                   |                             |                                |
| petTrapEntityPresenceEntity<br>DisabledAssert    | <b>Entity Presence:</b><br>PCIE1/PRSNT: Disabled: | 情報。エンティティID<br>によって識別されるエン  | /SYS/PCIE4/<br><b>PRSNT</b>    |
|                                                  | Asserted                                          | ティティが存在します                  | /SYS/PCIE6/                    |
|                                                  |                                                   | が、無効になっています                 | <b>PRSNT</b>                   |
| petTrapEntityPresenceEntity<br>DisabledDeassert  | Entity Presence :<br>PCIE1/PRSNT: Disabled:       | 情報。エンティティ ID<br>によって識別されるエン | /SYS/PCIE_CC/<br>PRSNT         |
|                                                  | Deasserted                                        | ティティが存在し、有効                 |                                |
|                                                  |                                                   | になっています                     |                                |
| petTrapEntityPresenceDevice<br>InsertedAssert    | Entity Presence: PS0/PRSNT:<br>DevicePresent      | 情報。デバイスが存在<br>しているか、挿入され    | /SYS/FR/FMODn/<br><b>PRSNT</b> |
|                                                  |                                                   | ました                         | /SYS/PSn/PRSNT                 |
| petTrapEntityPresenceDevice                      | Entity Presence: PS0/PRSNT:                       | 情報。デバイスが存在                  | /SYS/FB/FANn/                  |
| RemovedAssert                                    | DeviceAbsent                                      | しないか、取り外され                  | <b>PRSNT</b>                   |
|                                                  |                                                   | ました                         | /SYS/DBP/HDDn/<br><b>PRSNT</b> |
| 環境に関するイベント                                       |                                                   |                             |                                |
| petTrapTemperatureUpper                          | Temperature Upper non-critical                    | 中度。温度が回復不可                  | /SYS/MB/T_OUT                  |
| NonRecoverableGoingLow<br>Deassert               | threshold has been exceeded                       | 能なしきい値の上限を                  | /SYS/DBP/T_AMB                 |
|                                                  | (温度が重大でないしきい値の<br>上限を上回りました)                      | 下回りました                      | /SYS/T_AMB                     |
| petTrapTemperatureUpper                          | Temperature Lower non-critical                    | 警告。温度が重大なし                  | /SYS/FR/T_AMB                  |
| CriticalGoingLowDeassert                         | threshold has been exceeded                       | きい値の上限を下回り                  |                                |
|                                                  | (温度が重大でないしきい値の<br>下限を下回りました)                      | ました                         |                                |
| petTrapTemperatureUpper                          | Temperature Lower non-critical                    | 重大。温度が回復不可                  |                                |
| NonRecoverableGoingHigh                          | threshold no longer exceeded                      | 能なしきい値の上限を                  |                                |
|                                                  | (温度が重大でないしきい値の<br>下限を上回りました)                      | 下回りました                      |                                |
| petTrapTemperatureUpper                          | Temperature Lower fatal                           | 中度。温度が重大なし                  |                                |
| CriticalGoingHigh                                | threshold has been exceeded                       | きい値の上限を上回っ                  |                                |
|                                                  | (温度が致命的なしきい値の下<br>限を下回りました)                       | ています                        |                                |
| フラッシュライザー、ファン、ハードドライブ、物理的なセキュリティイベント             |                                                   |                             |                                |
| petTrapPhysicalSecurity                          | Physical Security : INTSW :                       | 情報。物理的なセキュ                  | /SYS/INTSW                     |
| ChassisIntrusionState                            | State Deasserted                                  | リティ:シャーシ侵入                  |                                |
| DeassertedAssert                                 |                                                   | アラームが解除されま<br>した            |                                |
|                                                  | Physical Security : INTSW :                       |                             |                                |
| petTrapPhysicalSecurity<br>ChassisIntrusionState | <b>State Asserted</b>                             | 警告。物理的なセキュ<br>リティ侵害: シャーシ   |                                |
| AssertedAssert                                   |                                                   | 侵入                          |                                |

<sup>表</sup> **2-12** Sun Fire X4470 サーバーの PET メッセージおよび対応する ILOM イベント (続き)

#### <sup>表</sup> **2-12** Sun Fire X4470 サーバーの PET メッセージおよび対応する ILOM イベント (続き)

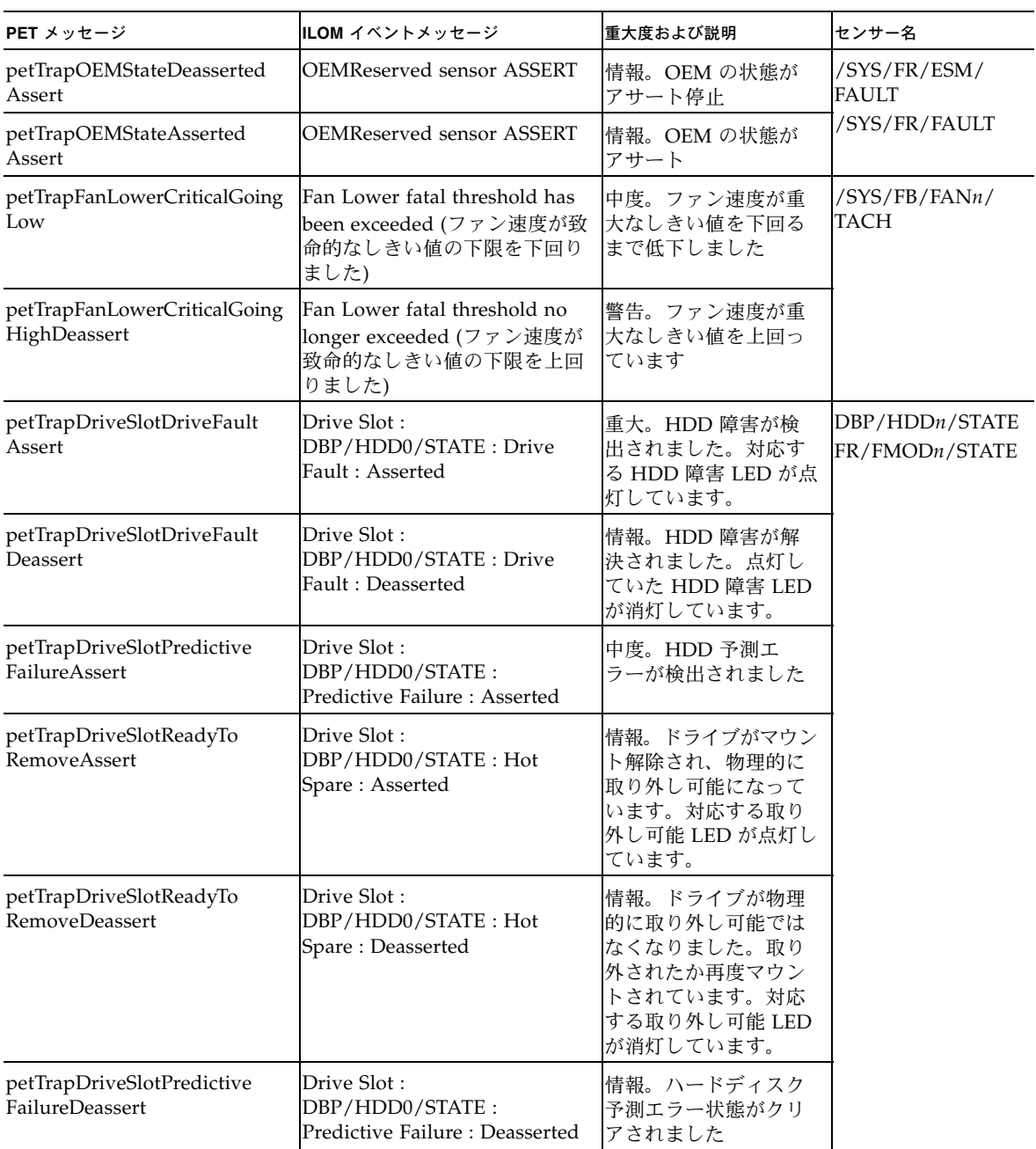

# <span id="page-48-0"></span>サポートされていない共通の ILOM 機能

Sun Fire X4470 サーバーは、ILOM 3.0.9 の ILOM Power Budget 機能をサポートして いません。Power Budget 機能については、『Oracle Integrated Lights Out Manager (ILOM) 3.0 機能更新およびリリースノート』(820-7329) を参照してください。

# <span id="page-50-0"></span>索引

### A

[ASF, 37](#page-44-2)

### B

BIOS [サポートされているファームウェアバージョン](#page-11-3), 4

### $H$

[Hardware Management Pack, 4](#page-11-4) [サーバー管理作業](#page-12-1), 5 [サポート情報](#page-13-2), 6 [ソフトウェアのダウンロード](#page-13-3), 6 [ドキュメント](#page-13-4), 6

### I

ILOM [サポートされているファームウェアバージョン](#page-11-3), 4

#### L

Light Load Efficiency Mode (LLEM) [使用可能への切り替え](#page-15-2), 8 [使用不可への切り替え](#page-15-2), 8 [Low Line AC Override Policy, 9](#page-16-2)

### P

PCIe [冷却モードポリシー](#page-16-3), 9 [PET, 30](#page-37-2) [イベントメッセージ](#page-44-3), 37

### S

[SNMP, 30](#page-37-3) SNMP [トラップ](#page-37-4), 30 [イベントメッセージ](#page-37-5), 30 SP [電源投入ポリシー](#page-15-3), 8

### Z

「Preboot[」メニュー](#page-25-1), 18

か [関連ドキュメント](#page-5-1), viii

### き

機能 [プラットフォーム固有](#page-10-2), 3

こ センサー [コンポーネント](#page-32-2), 25

#### さ

サーバー障害 [クリア手順](#page-30-2), 23 [上面カバーの取り外し](#page-30-3), 23 サイドバンド管理 [使用可能なポート](#page-19-2), 12 [使用するメリット](#page-19-2), 12 [接続の損失](#page-19-3), 12 [目的](#page-19-2), 12

#### し

シャーシ侵入スイッチ [作動方法](#page-27-3), 20 シャーシ侵入センサー [動作](#page-27-4), 20 [利点](#page-30-2), 23 サーバー障害 [消去](#page-29-1), 22 シリアルポート [切り替え](#page-25-2), 18 [セットアップ要件](#page-25-3), 18

### す

[すろっとる](#page-14-2), 7 スロットル [電源ユニット](#page-14-2), 7 [メモリーコントローラ](#page-14-2), 7

### せ

センサー [インジケータ](#page-33-2), 26 [エンティティの存在](#page-36-4), 29 [温度](#page-34-4), 27 [セキュリティー](#page-35-2), 28 [電源](#page-36-5), 29

#### て

センサー [電源装置](#page-34-5), 27 [電源管理ポリシー](#page-14-3), 7 CLI [を使用した設定](#page-18-1), 11 [Light Load Efficiency Mode \(LLEM\), 8](#page-15-4) [Low Line AC Override Policy, 9](#page-16-4) PCIe [冷却モードポリシー](#page-16-5), 9 SP [電源投入ポリシー](#page-15-5), 8 Web [インタフェースを使用した設定](#page-17-1), 10 [ホスト電源のスロットルおよび回復](#page-14-4), 7 電源ユニット

[スロットル](#page-14-2), 7 [Light Load Efficiency Mode \(LLEM\), 8](#page-15-6) [PSU 0, 8](#page-15-6) [PSU 1, 8](#page-15-6) [ウォームスタンバイ](#page-15-6), 8

### と

ドキュメント [関連ドキュメント](#page-5-1), viii [フィードバック](#page-7-1), x

### ふ

センサー [ファン](#page-35-2), 28

#### ほ

保守操作 [無許可](#page-27-5), 20

### め

メモリーコントローラ [スロットル](#page-14-2), 7